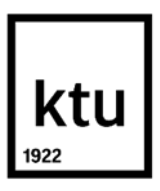

## **Kauno technologijos universitetas**

Informatikos fakultetas

# **Automatinių amžinės geltonosios dėmės degeneracijos nustatymo metodų tyrimas**

Baigiamasis magistro projektas

**Rokas Pečiulis** Projekto autorius

**Doc. dr. Mantas Lukoševičius**

Vadovas

**Kaunas, 2021**

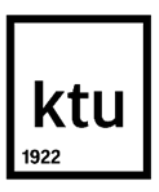

### **Kauno technologijos universitetas**

Informatikos fakultetas

# **Automatinių amžinės geltonosios dėmės degeneracijos nustatymo metodų tyrimas**

Baigiamasis magistro projektas Programų sistemų inžinerija (6211BX011)

> **Rokas Pečiulis** Projekto autorius

**Doc. dr. Mantas Lukoševičius** Vadovas

**Doc. dr. Tomas Iešmantas** Recenzentas

**Kaunas, 2021**

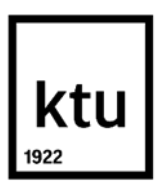

**Kauno technologijos universitetas**

Informatikos fakultetas Rokas Pečiulis

# **Automatinių amžinės geltonosios dėmės degeneracijos nustatymo metodų tyrimas**

Akademinio sąžiningumo deklaracija

Patvirtinu, kad:

1. baigiamąjį projektą parengiau savarankiškai ir sąžiningai, nepažeisdama(s) kitų asmenų autoriaus ar kitų teisių, laikydamasi(s) Lietuvos Respublikos autorių teisių ir gretutinių teisių įstatymo nuostatų, Kauno technologijos universiteto (toliau – Universitetas) intelektinės nuosavybės valdymo ir perdavimo nuostatų bei Universiteto akademinės etikos kodekse nustatytų etikos reikalavimų;

2. baigiamajame projekte visi pateikti duomenys ir tyrimų rezultatai yra teisingi ir gauti teisėtai, nei viena šio projekto dalis nėra plagijuota nuo jokių spausdintinių ar elektroninių šaltinių, visos baigiamojo projekto tekste pateiktos citatos ir nuorodos yra nurodytos literatūros sąraše;

3. įstatymų nenumatytų piniginių sumų už baigiamąjį projektą ar jo dalis niekam nesu mokėjęs ( usi);

4. suprantu, kad išaiškėjus nesąžiningumo ar kitų asmenų teisių pažeidimo faktui, man bus taikomos akademinės nuobaudos pagal Universitete galiojančią tvarką ir būsiu pašalinta(s) iš Universiteto, o baigiamasis projektas gali būti pateiktas Akademinės etikos ir procedūrų kontrolieriaus tarnybai nagrinėjant galimą akademinės etikos pažeidimą.

Rokas Pečiulis

*Patvirtinta elektroniniu būdu*

Rokas Pečiulis. Automatinių amžinės geltonosios dėmės degeneracijos nustatymo metodų tyrimas. Magistro baigiamasis projektas; vadovas doc. dr. Mantas Lukoševičius; Kauno technologijos universitetas, Informatikos fakultetas.

Studijų kryptis ir sritis (studijų krypčių grupė): Programų sistemos.

Reikšminiai žodžiai: Amžinė geltonosios dėmės degeneracija, akies dugno nuotraukos, konvoliucinis neuroninis tinklas, mašininis mokymasis, ResNet50, ResNet101, MobileNetV3, UNet.

Kaunas, 2021. 50 p.

#### **Santrauka**

Projekto tikslas yra įvertinti galimybę sukurti diagnostinius metodus amžinės geltonosios dėmės degeneracijos (AGDD) automatiniam vertinimui iš spalvotų akies dugno vaizdų. Šiam tikslui buvo sugretintos spalvotos akies dugno nuotraukos su fluorescencinės angiografijos (FA) vaizdais ir rankiniu būdu anotuotos pažeidimo zonos. Naudojant šiuos duomenis buvo apmokytas vienas klasifikavimo algoritmas ir 4 semantinės segmentacijos algoritmai (ResNet50, ResNet101, MobileNetV3, UNet).

Atlikus kiekvieno neuroninio tinklo vertinimą buvo nustatyta, jog geriausiai veikia MobileNetV3 dirbtinis neuroninis tinklas, kurio jautrumas 62,99 %, specifiškumas 97,86 %, tikslumas 93,55 % ir Dice koeficientas 67,76 %.

Pečiulis Rokas. Research of automated age-related macular degeneration estimation methods. Master's Final Degree Project; supervisor doc. dr. Mantas Lukoševičius; Faculty of Informatics, Kaunas University of Technology.

Study field and area (study field group): Software Engineering.

Keywords: Age-related Macular Degeneration, Eye fundus image, Convolutional neural network, Deep Learning, ResNet50, ResNet101, MobileNetV3, UNet.

Kaunas, 2021. 50 p.

### **Summary**

The aim of this work is to research an automatic method for detecting Age-related Macular Degeneration (AMD) lesions in RGB eye fundus images. For this, we align invasively obtained eye fundus contrast images (the "golden standard" diagnostic) to the RGB ones and use them to handannotate the lesions. Using the data, we tain and test five convolutional neural networks: ResNet50, ResNet101, MobileNetV3, UData for segmentation and a custom convolutional neural network of 5 layers for classification task.

After analysis of each one neural network we concluded that the best neural network for semantic segmentation was MobileNetV3 with 62,78 % sensitivity, 97,83 % specificity, 93,50 % accuracy and Dice coefficient of 0,6748.

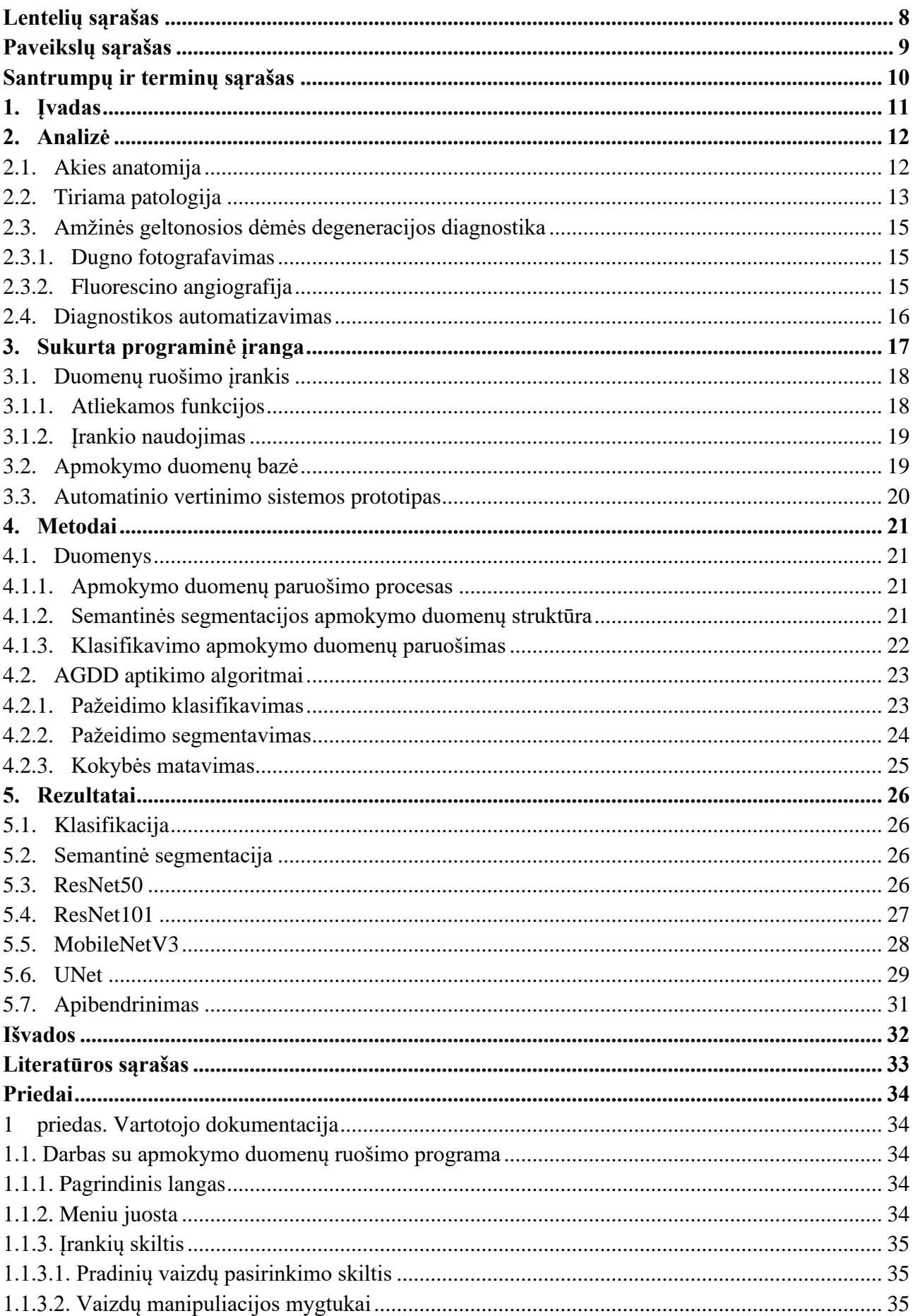

## **Turinys**

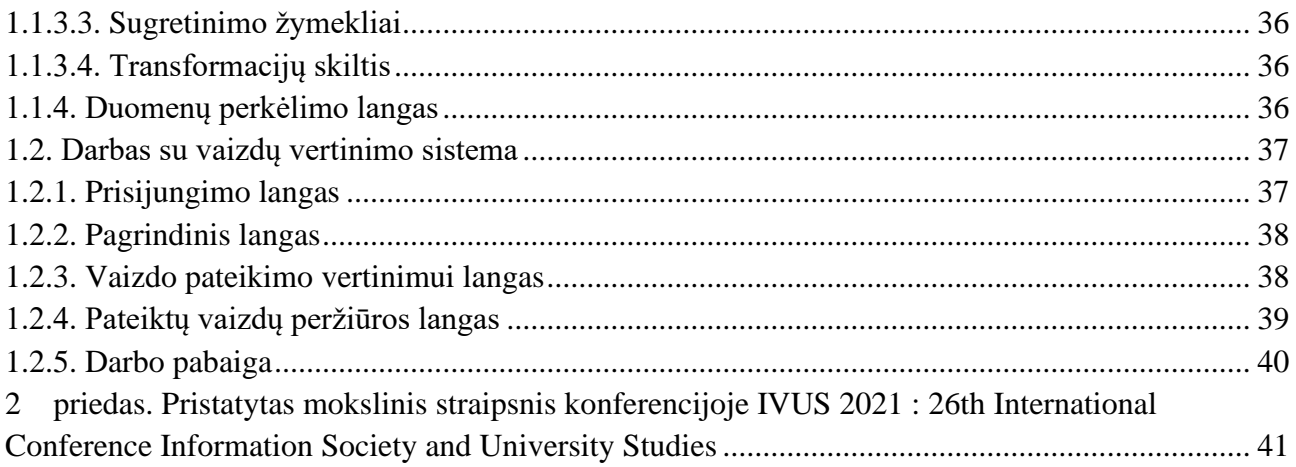

## **Lentelių sąrašas**

<span id="page-7-0"></span>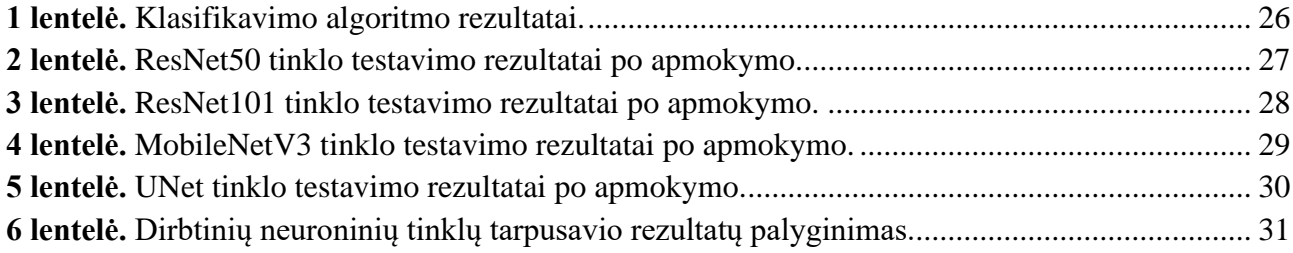

## **Paveikslų sąrašas**

<span id="page-8-0"></span>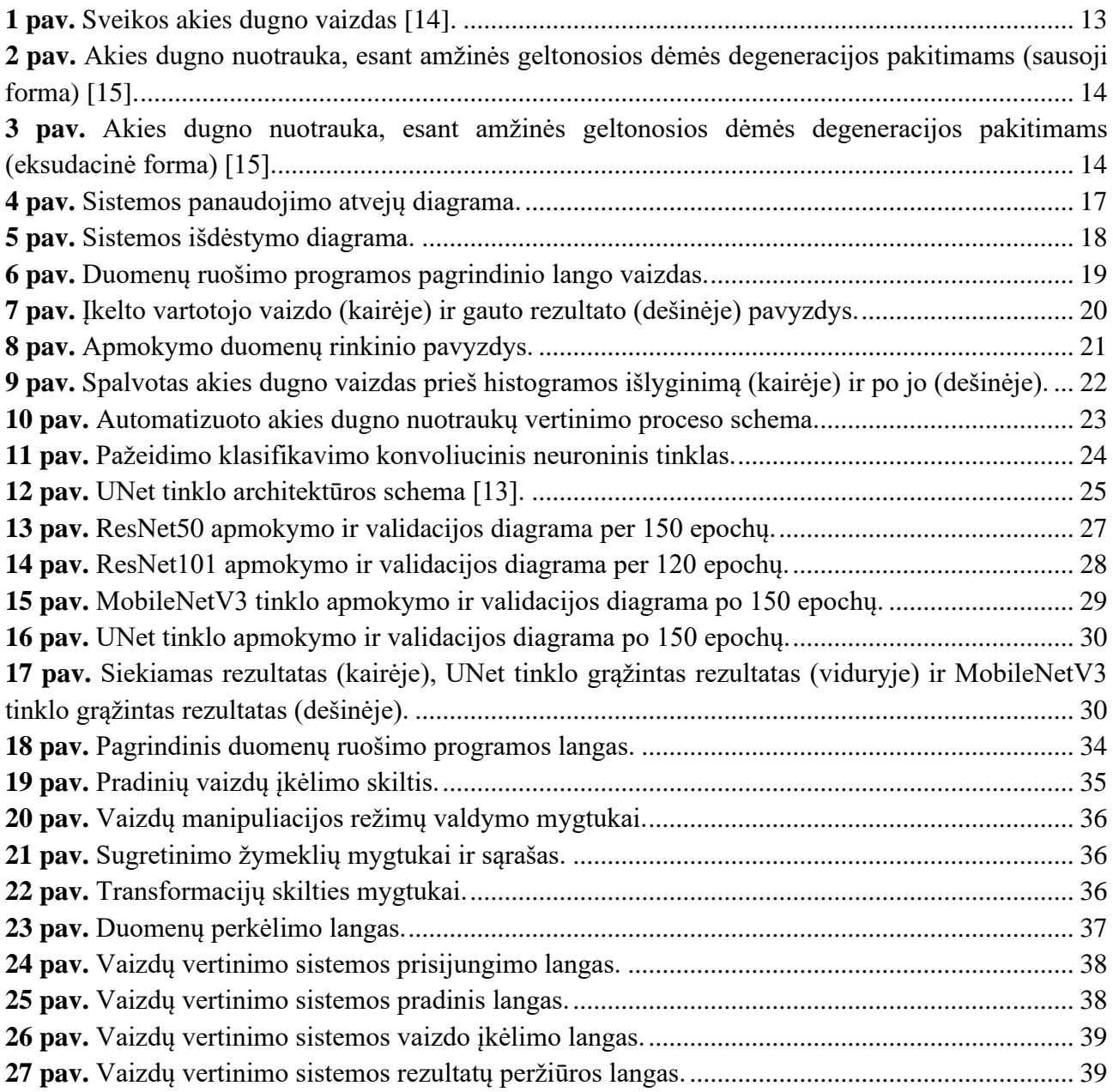

## **Santrumpų ir terminų sąrašas**

## <span id="page-9-0"></span>**Santrumpos:**

AGDD – amžinės geltonosios dėmės degeneracija;

OCT – optinė koherentinė tomografija;

FA – fluorescino angiografija;

## **Terminai:**

**Fluorescinas** – medžiaga, kuri paveikus tam tikro ilgio šviesos bangomis ima švytėti;

**Neurovaskuliarizacija** – audinio kraujagyslių išvešėjimas;

**Oftalmologas** – akių gydytojas;

**"Auksinis standartas"** – medicinoje dažnai vartojamas terminas. Taip vadinama metodika, kuri laikoma kaip patikimiausia ir geriausia.

## <span id="page-10-0"></span>**1. Įvadas**

Amžinė geltonosios dėmės degeneracinė liga (AGDD) yra ganėtinai dažnai pasitaikanti vyresnio amžiaus žmonėms. Europoje šia liga serga maždaug 3,5 % 55-59 metų amžiaus žmonės ir 17,6 % vyresni nei 85 metų [1]. Kadangi šios ligos išgydyti neįmanoma, yra gana svarbu ją diagnozuoti kuo anksčiau. Laiku diagnozavus ligą galima lengviau kontroliuoti jos eigą ir ženkliai pristabdyti progresą išsaugant paciento regėjimą.

Optinė koherentinė tomografija (OCT) naudojama AGDD sukeltos patologinės neurovaskuliarizacijos zonos vizualizavimui, tačiau šis metodas yra brangus ir užtrunka gana ilgai [2]. AGDD pažeidimo zonos nustatymo ir įvertinimo "auksinis standartas" yra fluorescino angiografija (FA). Tai diagnostikos metodas, kai į pacientui intraveniškai suleidžiama kontrastinė medžiaga ir fotografuojant akies dugną matosi šios medžiagos kaupimasis kraujagyslėse, o patologiniu atveju ir už kraujagyslių ribų. Šis tyrimas taip pat yra gana brangus ir invazyvus bei gali sukelti nepageidaujamą šalutinį poveikį [3]. Pagal [4] ir [5] ir mūsų preliminarius analizės rezultatus nustatėme, kad patyrę oftalmologai gali pamatyti pakitimus, būdingus AGDD pažeidimams, tačiau nėra išskirtų vieno ar kelių konkrečių požymių, kuriais remiantis būtų galima diagnozuoti ligą.

Sugretinus fluorescino angiografijos gautus vaizdus su spalvotais akies dugno vaizdais būtų galima sudaryti apmokymo duomenis dirbtiniams neuroniniams tinklams. Panaudojus mašininio mokymosi metodus būtų galima sukurti algoritmą ir apmokyti atpažinti AGDD pažeidimus bei juos lokalizuoti.

Šiuo darbu siekiama įvertinti galimybę pritaikyti dirbtinius neuroninius tinklus, vertinant AGDD pažeidimus juos identifikuojant bei lokalizuojant. Projekto užsakovas yra prof. Algimantas Kriščiukaitis iš Lietuvos sveikatos mokslų universiteto neuromokslų instituto.

## <span id="page-11-0"></span>**2. Analizė**

Norint nustatyti amžinę geltonosios dėmės degeneracijos ligą, atliekamas akių dugno tyrimas pacientams, kurio metu daromos akies dugno nuotraukos. Neretai gydytojas įtardamas patologiją, norėdamas dar pasitikslinti, atlieka kontrastinį akies dugno tyrimą, kurio metu yra suleidžiama kenksminga kontrastinė medžiaga (natrio fluorescinas) pacientui. Kontrastinė medžiaga trumpam išryškina kraujagysles ir vėliau laikinai susikaupia į sankaupas akies gyslainėje, jeigu yra akies pažeidimų. Tokios sankaupos traktuojamos kaip patologinė būklė.

Kontrastinis tyrimas pacientui yra invazyvus bei gali sukelti nepageidaujamų poveikių, taip pat jis kenksmingas pačioms kraujagyslėms, todėl būtų naudinga jo nedaryti. Diskutavus su patyrusiais akių ligų gydytojais buvo išsiaiškinta, kad tokias patologines būkles galima pastebėti ir paprastose akių dugno nuotraukose, tačiau tai nėra labai lengva.

Šio darbo tikslas yra įvertinti galimybę aptikti ir lokalizuoti AGDD sukeltus pažeidimus akies dugne iš spalvotų akies dugno nuotraukų panaudojant dirbtinius neuroninius tinklus.

Darbo uždaviniai:

- 1. Paruošti duomenis:
	- a. surinkti akies dugno vaizdus su AGDD pažeidimais (spalvotus ir kontrastinius);
	- b. sukurti duomenų ruošimo įrankį;
	- c. sugretinti spalvotus ir kontrastinius akies dugno vaizdus;
	- d. anotuoti pažeidimo zonas remiantis kontrastiniais vaizdais;
	- e. paruošti sveikų akių dugnų pavyzdžių.
- 2. Ištirti algoritmus:
	- a. apmokyti algoritmus, kurie gali klasifikuoti sveikus akių dugnus ir pažeistus AGDD;
	- b. apmokyti algoritmus, kurie gali lokalizuoti pažeidimo zoną iš spalvotų vaizdų;
	- c. ištirti šių algoritmų veikimą ir jų galimą panaudojimą praktikoje.

## <span id="page-11-1"></span>**2.1. Akies anatomija**

Šiame projekte svarbu žinoti akies anatomiją, ypač vidines akies struktūras, kurios matomos akies dugno nuotraukose. Žinant kaip atrodo sveiko žmogaus akies dugno struktūros galima vertinti patologines.

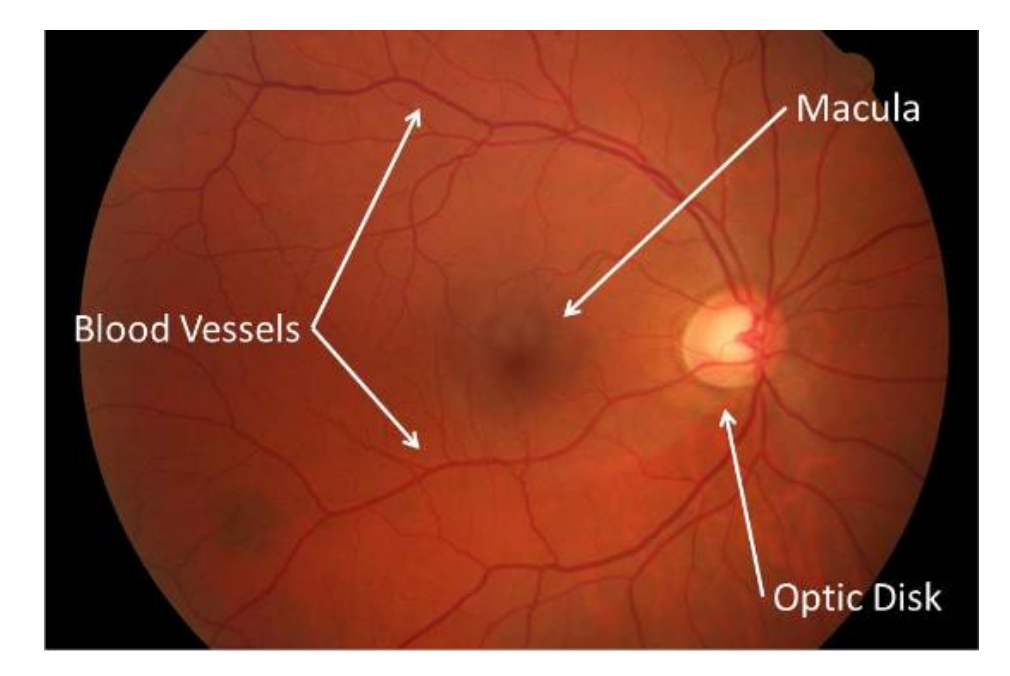

**1 pav.** Sveikos akies dugno vaizdas [14].

Aukščiau esančiame paveiksle pavaizduotas sveiko žmogaus akies dugno vaizdas. Jame matosi pagrindinės akies dugno anatominės struktūros:

- <span id="page-12-1"></span>• **Gyslainės kraujagyslės** – maitina akies tinklainės sluoksnį. Stambioms kraujagyslėms būdingas išsidėstymas lanku aplink geltonąją dėmę.
- **Geltonoji dėmė** didžiausią fotoreceptorių koncentraciją turinti zona, joje fokusuojamas centrinis vaizdas. Geltonojoje dėmėje yra spalvoms jautrių fotoreceptorių. Aplink ją likusioje tinklainėje yra išsidėstę tik šviesos intensyvumui jautrūs receptoriai.
- **Optinis diskas arba akloji dėmė**  vieta, kur į akies obuolį įeina optinis nervas ir išsisklaido į tinklainės sluoksnį. Šioje zonoje nėra fotoreceptorių.

## <span id="page-12-0"></span>**2.2. Tiriama patologija**

Mūsų tiriama patologija yra amžinė geltonosios dėmės degeneracija. Ji turi kelias skirtingas formas:

- **sausoji** būdinga lėta eiga, atsiranda pigmentinio epitelio sankaupos;
- **eksudacinė (šlapioji)** atsiranda naujos kraujagyslės su pakitusiomis sienelėmis, kurios praleidžia kraują į aplinkinius audinius, todėl skystis kaupiasi tarp tinklainės ir gyslainės sluoksnių, susiformuoja tinklainės epitelio atšoka.

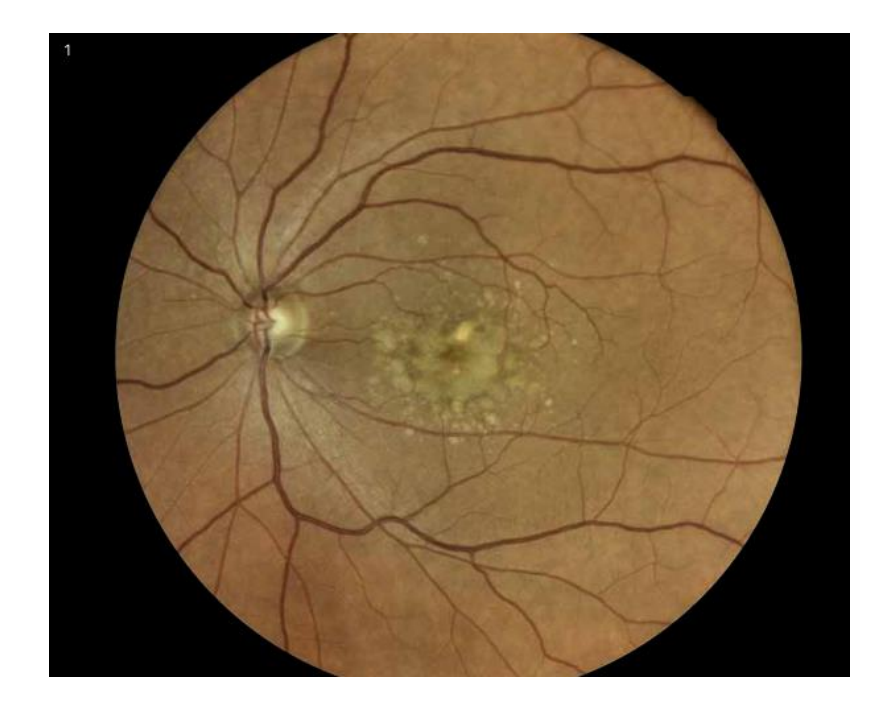

**2 pav.** Akies dugno nuotrauka, esant amžinės geltonosios dėmės degeneracijos pakitimams (sausoji forma) [15].

<span id="page-13-0"></span>2 paveiksle yra pavaizduota akies dugno nuotrauka esant sausosios formos AGDD pažeidimams. Tai dažniausiai pasitaikanti forma, nustatoma maždaug 90 % pacientų, turinčių šią patologiją. Pacientas dažnai dar ilgą laiką jokių simptomų nejaučia. Vizualiai akies dugne, geltonosios dėmės zonoje susiformuoja drūzos (gelsvi židiniai tinklainėje). Jas sudaro pažeistos pigmentinio epitelio sankaupos [15].

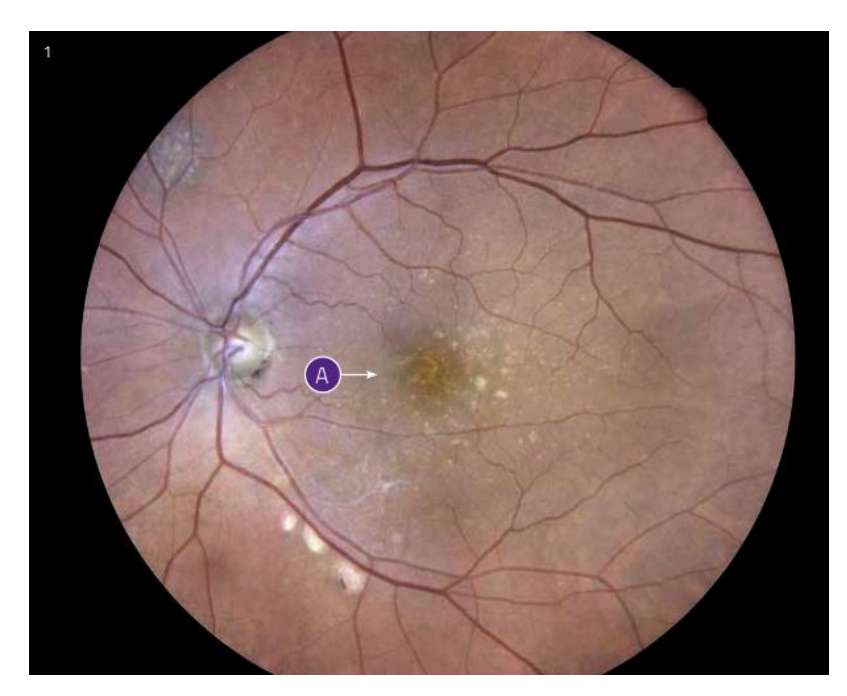

**3 pav.** Akies dugno nuotrauka, esant amžinės geltonosios dėmės degeneracijos pakitimams (eksudacinė forma) [15].

<span id="page-13-1"></span>3 paveiksle pavaizduota AGDD eksudacinė forma. Šiai formai būdinga tai, kad atsiranda naujų smulkių kraujagyslių arti geltonosios dėmės, jos būna daugiau vingiuotos. Kartais kraujagyslės susidaro netgi pačioje geltonojoje dėmėje. Taip pat atsiranda įvairių skysčio sankaupų aplinkui pakitusias naujai susidariusias kraujagysles arba pačioje geltonosios dėmės zonoje.

## <span id="page-14-0"></span>**2.3. Amžinės geltonosios dėmės degeneracijos diagnostika**

AGDD diagnostikai naudojamas paprastas akies dugno fotografavimas, tačiau "auksinis standartas" yra fluorescino angiografija.

## <span id="page-14-1"></span>**2.3.1. Dugno fotografavimas**

Akių dugno fotografavimas yra labai naudingas, norint įvertinti akių tinklainės ar gyslainės būklę ir aptikti patologinius pakitimus dar nesant simptomų. Akių dugno nuotraukose matomos tinklainės ir gyslainės gali būti lengvai įvertinamos okulisto.

Akies dugno gyslainė yra vienintelė žmogaus kraujotakos dalis, kurią galima stebėti gyvai, be jokių invazinių procedūrų. Fotografuoti vaizdai puikiai tinka skaitmeninei vaizdų analizei.

Pagrindiniai akių dugno fotografavimo privalumai:

- **greitas tyrimas** greitai padaroma nuotrauka, galimas greitas rezultatų išsaugojimas ir jo peržiūra. Fotografavimo procedūra gali būti lengvai pakartota jeigu ankstesnio fotografavimo rezultatas nėra tenkinamas;
- **neinvazyvus tyrimas**  atliekant tyrimą nėra jokios invazijos, pacientui išplečiami vyzdžiai užlašinus akies vyzdį plečiančių preparatų;
- **pigus ir lengvai kartojamas**  tyrimas yra pigus, nes jam nereikia jokių specialių reagentų ar medžiagų, kurios būtų sunaudojamos atliekant tyrimą. Preparatai akies vyzdžiui plėsti taip pat yra pigūs.

## <span id="page-14-2"></span>**2.3.2. Fluorescino angiografija**

Akies dugno fluorescencinė angiografija (FA) yra naudojama jau daugiau kaip 30 metų tinklainės patologiniams pakitimams nustatyti [6]. Šio tyrimo metu pacientui į veną suleidžiamas natrio fluorescinas ir tuomet intervalais daromos juodai baltos akies dugno nuotraukos maždaug kas 20 sekundžių, vėliau po 5 ir 10 minučių.

Šiame tyrime naudojama speciali kamera, kuri apšviečia tinklainę 490 nm ilgio šviesos bangomis ir registruoja vaizdą tik 530 nm ilgio bangomis.

Akies dugno kraujagyslių angiografija yra labai informatyvus tyrimas, ieškant AGDD pakitimų, nes išryškėja visos akies dugno kraujagyslės bei zonos, į kurias išsilieja kraujas arba kraujo plazma. Juose kontrastinė medžiaga užsilaiko ilgiau ir jau kraujagyslėse kontrastinės medžiagos nebesimato. Ji puikiai švyti išsiliejimo zonose, jas indikuodama.

Šis tyrimas yra invazinis, nes kontrastinė medžiaga leidžiama pacientui į kraują. Tai gali sukelti nepageidaujamą poveikį.

FA tyrimas nėra toks greitas ir paprastas kaip akies dugno fotografavimas, nes tyrimui reikia pasiruošti kontrastinę medžiagą, suleisti ją pacientui, tada stebėti akies dugną specialia kamera ir kas 20 sekundžių fotografuoti. Ieškant kraujo išsiliejimo iš kraujagyslių į gyslainės audinius, fotografavimo procesas gali trukti daugiau nei 25 minutes.

## <span id="page-15-0"></span>**2.4. Diagnostikos automatizavimas**

Mašininis mokymasis sėkmingai pritaikytas klasifikuojant AGDD ir sveikus akių dugnus iš jų optinės koherentinės tomografijos vaizdų [7], taip pat bandoma automatiškai diagnozuoti glaukomą iš spalvotų akies dugno vaizdų [8].

Mūsų projekto užduotis yra pabandyti automatizuoti AGDD pažeidimų įvertinimą, naudojant spalvotas akies dugno nuotraukas.

Atliekant diagnostiką dėl AGDD pacientams pirmiausia padaroma spalvota akies dugno nuotrauka ir diagnozės patvirtinimui atliekama fluorescino angiografija, kur gaunama dar keletas nespalvotų tos pačios akies dugno vaizdų. Šiuose vaizduose duomenys apie AGDD pažeidimą yra patikimi ir sugretinus šiuos vaizdus su spalvota akies dugno nuotrauka, būtų galima pažymėti pažeidimo zoną. Toks vaizdų sugretinimas leidžia sudaryti apmokymo imtį mašininiam mokymuisi, kadangi turėtume spalvotą akies dugno nuotrauką bei pažymėtą pažeidimo zoną. Šiais duomenimis būtų galima apmokyti dirbtinius neuroninius tinklus ir įvertinti galimybę juos pritaikyti praktiniam panaudojimui.

Turint automatinio vertinimo galimybę būtų patogu reguliariai vertinti pacientų spalvotas akies dugno nuotraukas, gaunant objektyvius skaitinius dydžius, tarkime, kiek ploto yra pažeista ir kiek ploto buvo pažeista prieš pusę metų. Reguliarus paciento vertinimas leistų objektyviai stebėti paciento ligos eigą bei atitinkamai ją gydyti.

## <span id="page-16-0"></span>**3. Sukurta programinė įranga**

Projekto metu buvo sukurtos trys programos: duomenų ruošimo įrankis, apmokymo duomenų bazė ir automatinio akies dugno vaizdų vertinimo sistemos prototipas. Duomenų ruošimo įrankis buvo sukurtas tam, kad būtų galima greičiau ir efektyviau sutapatinti bei anotuoti pradinius duomenis ir iš jų kurti apmokymo duomenų rinkinius. Apmokymo duomenų bazė buvo kuriama tam, kad keli darbuotojai ruošiantys apmokymo duomenis galėtų juos saugoti vienoje patogioje vietoje ir reikalui esant peržiūrėti vienas kito rinkinius. Taip pat šiuos duomenis iš karto galima naudoti dirbtiniams neuroniniams tinklams apmokyti. Automatinės vaizdų vertinimo sistemos prototipas buvo sukurtas tam, kad būtų galima lengviau įvertinti kuriamų vertinimo metodų praktinį naudingumą.

> package PA [Ra UseCase ] «Subsystem»<br>inimo ir anotavir 团 1. Peržiūrėti<br>pradinius vaizdus **N**xinclude<sub>x</sub> 2. Sukurti vaizdų  $\Lambda_{\text{winclude}}$ 3. Anotuoti vaizdų enu anotuotoja 4. įkelti vaizdų<br>rinkinius į<br>duomenų bazę <mark>5. Peržiūrėti įkeltus</mark><br>duomenų rinkinius ē «Subsysten Vaizdu vertinimo sistema 6. Prisijungti 7. Pateikti vaizdą<br>vertinimui 8. Peržiūrėti<br>pateiktus vaizdus ir<br>vertinimus 9. Atsijungt

Bendri sistemos reikalavimai yra pažymėti panaudojimo atvejų diagramoje 4 pav.

<span id="page-16-1"></span>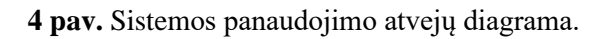

Visos sistemos išdėstymas pavaizduotas sistemos išdėstymo diagrama 5 paveiksle.

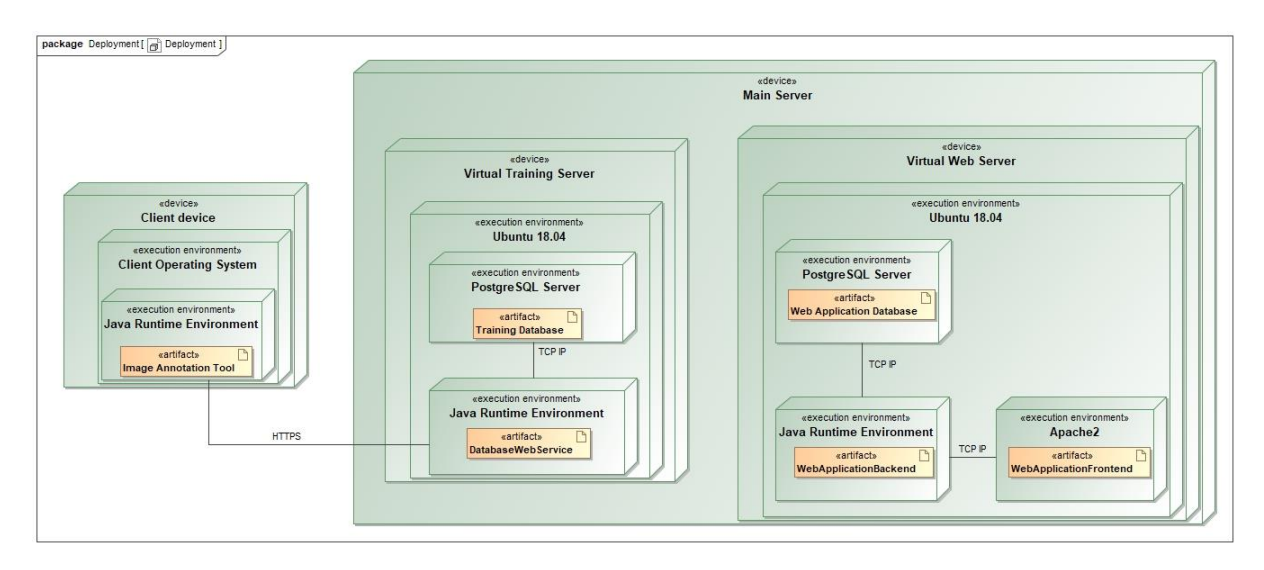

<span id="page-17-2"></span>**5 pav.** Sistemos išdėstymo diagrama.

## <span id="page-17-0"></span>**3.1. Duomenų ruošimo įrankis**

Šiame projekte gaunami pradiniai duomenys su akies dugno vaizdais yra nevienodi, neanotuoti bei nėra sugretinti, todėl neapdoroti ir nėra tinkami naudoti dirbtiniams neuroniniams tinklams apmokyti. Siekiant supaprastinti, pagerinti ir pagreitinti duomenų ruošimo procesą buvo nuspręsta sukurti duomenų ruošimo įrankį. Jo paskirtis yra efektyviai ir greitai apdoroti didesnį kiekį pradinių duomenų ir gebėti talpinti į centralizuotą duomenų bazę, kurią būtų galima naudoti dirbtinių neuroninių tinklų apmokymui. Tokio duomenų ruošimo proceso dėka su duomenimis gali dirbti keli darbuotojai tuo pačiu metu ir taip paspartinti duomenų ruošimo eigą.

## <span id="page-17-1"></span>**3.1.1. Atliekamos funkcijos**

Duomenų ruošimo įrankis atlieka šias funkcijas:

- peržiūrėti pradinius vaizdus;
- sukurti apmokymo duomenų rinkinį;
- įkelti sukurtus duomenų rinkinius į duomenų bazę tinkle;
- atsisiųsti duomenų bazėje esančius rinkinius peržiūrai arba redagavimui.

Pagrindinė šio įrankio užduotis yra iš pradinių vaizdų paruošti sugretintus, anotuotus ir vienodo dydžio akies dugno vaizdus, kuriuos būtų galima panaudoti kaip apmokymo duomenis dirbtiniams neuroniniams tinklams. Duomenų rinkinyje sugretinami vaizdai yra spalvota akies dugno nuotrauka, fluorescino angiografijos (FA) nespalvota nuotrauka bei ranka pažymėta pažeidimo zonos nespalvota nuotrauka.

## <span id="page-18-0"></span>**3.1.2. Įrankio naudojimas**

Naudojimasis įrankiu vyksta grafinės sąsajos būdu per pagrindinį programos langą, pavaizduotą 6 pav. Langas yra padalintas į 4 vaizdų dalis. Kairėje viršutinėje dalyje rodoma spalvota akies dugno nuotrauka, o dešinėje viršutinėje – FA tyrimo daryta nuotrauka. Apatinė kairė dalis vaizduoja, kaip atrodo sudėti vaizdai vienas ant kito bei leidžia anotuoti (piešti) pažeidimo zoną ant vaizdo. Dešinė apatinė dalis vaizduoja pažeidimo zonos pažymėjimą.

Ant spalvotos ir kontrastinio tyrimo nuotraukų programoje sudedami sutapties taškai. Pagal šiuos taškus atliekamos paslinkimo, pasukimo bei ištempimo transformacijos. Naudojant spalvotą vaizdą kaip pagrindą ant jo pagal pažymėtus transformacijos taškus uždedamas transformuotas FA tyrimo vaizdas. Po transformacijos gautas vaizdas rodomas apatiniame kairiajame programos ekrane. Po vaizdų sugretinimo pažymima akies dugno pažeidimo zona. Pažymėjimas atvaizduojamas atskirai ir apatiniame dešiniajame lange.

Baigus anotavimą duomenų rinkinys išsaugomas ir galima jį įkelti į duomenų bazę. Detali informacija apie naudojimąsi duomenų ruošimo įrankiu pateikiama 1 priede.

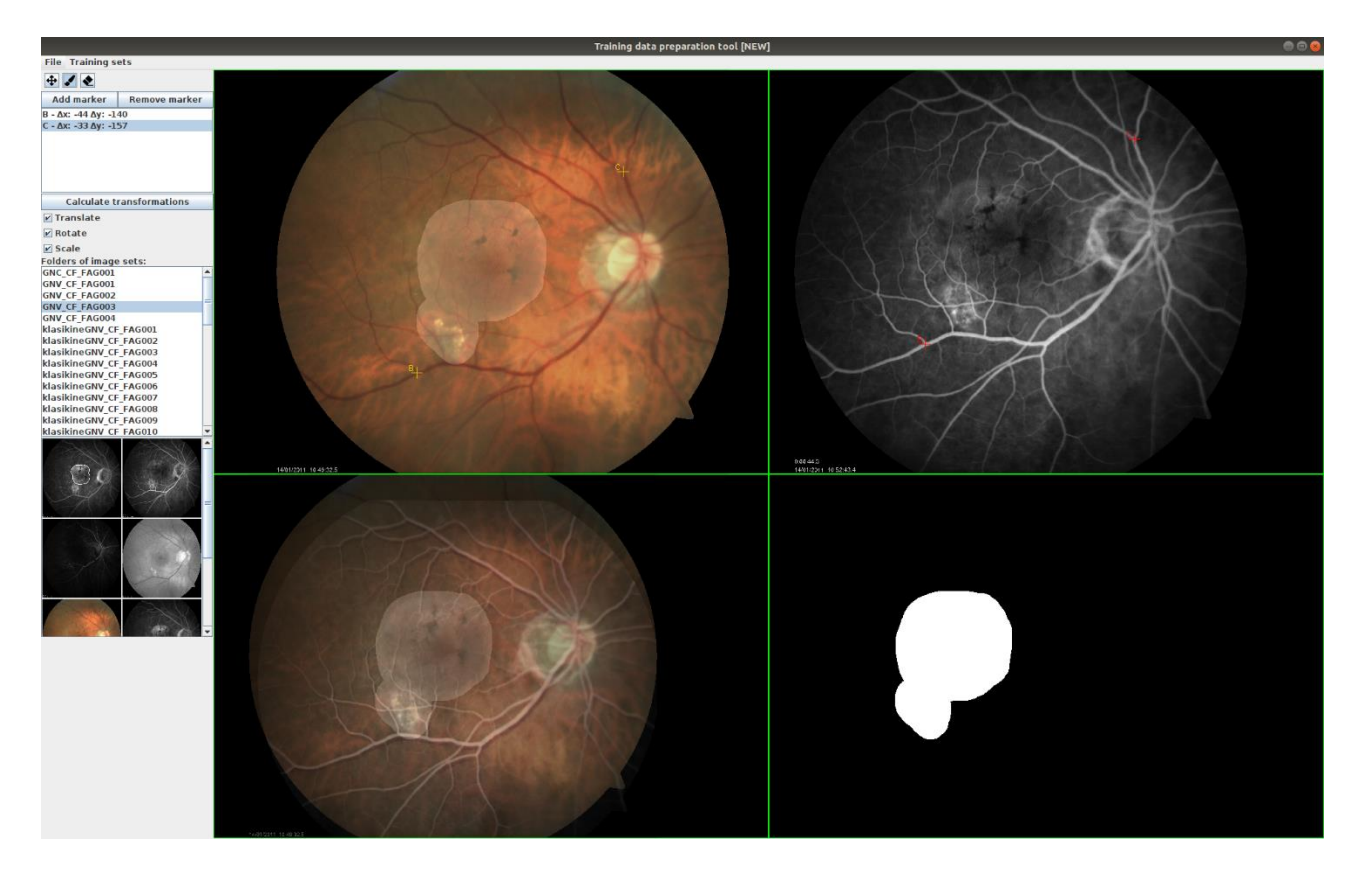

**6 pav.** Duomenų ruošimo programos pagrindinio lango vaizdas.

## <span id="page-18-2"></span><span id="page-18-1"></span>**3.2. Apmokymo duomenų bazė**

Tai žiniatinklio paslaugos principu veikianti duomenų bazė, į kurią duomenų ruošimo programos vartotojai gali įkelti sukurtus apmokymo duomenų rinkinius bei parsisiųsti kitų sukurtus rinkinius. Atskira apmokymo duomenų bazė leidžia keliems vartotojams vienu metu ruošti ir saugoti duomenis, automatiškai išsprendžiama duomenų sinchronizavimo problema. Duomenys yra greitai pasiekiami tiek duomenis ruošiantiems darbuotojams, tiek algoritmo apmokymo tikslams.

## <span id="page-19-0"></span>**3.3. Automatinio vertinimo sistemos prototipas**

Siekiant išbandyti praktinį vertinimo algoritmų naudingumą buvo sukurtas akies dugno vaizdų automatinės vertinimo sistemos prototipas. Sukurta sistema turi žiniatinklio sąsają, todėl ja galima naudotis internetu.

Vertinimo sistemos atliekamos funkcijos:

- prisijungimas prie sistemos su savo vartotojo vardu ir slaptažodžiu realizuotas vartotojų prisijungimas;
- vaizdo pateikimas vertinimui į sistemą įkeliama spalvota akies dugno nuotrauka ir patvirtinamas pateikimas. Sistema iškviečia vertinimo algoritmą ir pirmiausia naudodama klasifikacijos algoritmą įvertina, ar yra pažeidimas. Jeigu pažeidimo nėra, sistema grąžina rezultatą, kad pažeidimo nerasta. Jeigu randamas pažeidimas, sistema iškviečia semantinės segmentacijos algoritmą ir pažymi pažeidimo zoną. Vartotojui grąžinamas vaizdinis rezultatas, kuriame yra įkeltas spalvotas akies dugno vaizdas ir jame paryškinta pažeidimo zona (7 pav.);
- vartotojo atliktų vertinimų istorija vartotojas gali pasižiūrėti savo anksčiau įkeltus vaizdus ir jų rezultatus.

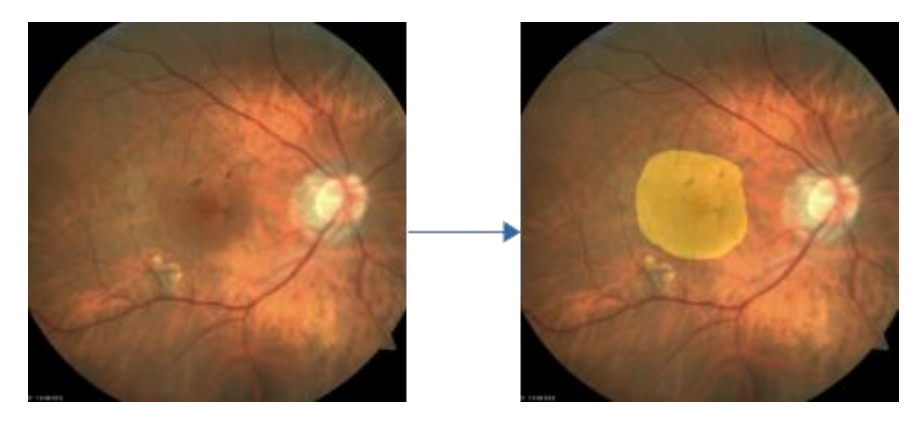

**7 pav.** Įkelto vartotojo vaizdo (kairėje) ir gauto rezultato (dešinėje) pavyzdys.

<span id="page-19-1"></span>Detali vartotojo dokumentacija yra pateikta 1 priede.

## <span id="page-20-0"></span>**4. Metodai**

## <span id="page-20-1"></span>**4.1. Duomenys**

Buvo surinkti 44 pradiniai duomenų rinkiniai su AGDD akies dugno pažeidimais iš Lietuvos sveikatos mokslų universiteto akių ligų klinikos. Vieną tokį rinkinį sudaro viena spalvota akies dugno nuotrauka ir 4-6 FA tyrimo nuotraukos. Visi gauti duomenys buvo nuasmeninti: pakeisti failų pavadinimai, pašalinti tekstiniai failai.

Surinkti duomenys dar turėjo būti paruošti apmokymui. Vaizdai spalvotose ir kontrastinėse nuotraukose skiriasi pagal poslinkį, pasukimą bei priartinimą. Šiuo atveju nebuvo paisomas kameros pavertimas, todėl tapatinimas buvo daromas tik pagal minėtus 3 požymius.

Tam, kad būtų galima apmokyti klasifikavimo algoritmą atskirti sveikus ir AGDD pažeistus akies dugno vaizdus, papildomai buvo panaudota 15 sveikų žmonių akių dugno nuotraukų iš Pattern Recognition Lab duomenų bazės internete [9].

## <span id="page-20-2"></span>**4.1.1. Apmokymo duomenų paruošimo procesas**

Kuriant apmokymo duomenų rinkinį pirmiausia įkeliama spalvota akies dugno nuotrauka ir parenkama bei įkeliama kontrastinio tyrimo metu daryta nuotrauka. Pradiniuose duomenyse jų dažniausiai būna keletas, todėl parenkama tokia, kurioje geriausiai matosi pažeidimo zona. Naudojant programą abiejose šiose nuotraukose sudedami atitikties taškai (šiuo atveju geriausiai tam tinka žymėti kraujagyslių išsišakojimus) ir pagal tai šie vaizdai sugretinami atliekant paslinkimo, pasukimo ir ištempimo transformacijas. Programos apatiniame kairiajame lange rodo sutapatintą vaizdą, ant kurio galima piešti (anotuoti) pažeidimo zoną. Atlikus šiuos veiksmus galima vaizdus išsaugoti kaip apmokymo duomenų rinkinį.

Visi paruošti apmokymo duomenys buvo suskirstyti į apmokymo ir validacijos rinkinius. Semantinei segmentacijai buvo naudojama 40 rinkinių apmokymui ir 4 validacijai. Klasifikacijai buvo panaudoti 52 rinkiniai apmokymui ir 7 validacijai.

## <span id="page-20-3"></span>**4.1.2. Semantinės segmentacijos apmokymo duomenų struktūra**

Vieno apmokymo duomenų rinkinio pavyzdys yra pavaizduotas 8 pav. Kairėje yra spalvota akies dugno nuotrauka, viduryje – kontrastinio tyrimo metu daryta nuotrauka, o dešinėje – anotuota pažeidimo zona. Kairė nuotrauka yra naudojama kaip įvestis dirbtiniams neuroniniams tinklams, o dešinė yra norimas rezultatas.

<span id="page-20-4"></span>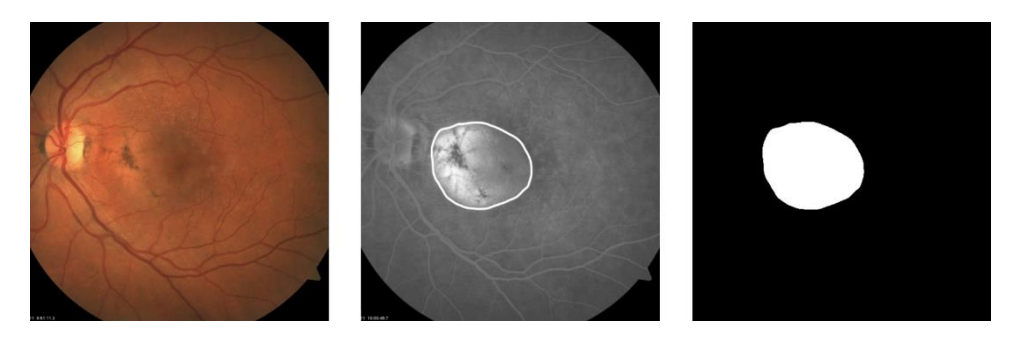

**8 pav.** Apmokymo duomenų rinkinio pavyzdys.

Visi vaizdai yra saugomi PNG formatu, 512x512 taškų rezoliucija.

## <span id="page-21-0"></span>**4.1.3. Klasifikavimo apmokymo duomenų paruošimas**

Klasifikavimo algoritmo apmokymui mums reikėjo ne tik akies dugno vaizdų su AGDD pažeidimais, bet ir sveikų akies dugno pavyzdžių. Tam buvo panaudoti vaizdai iš Pattern Recognition Lab duomenų bazės. Apmokymo duomenų rinkinį klasifikavimui sudaro sveiko arba AGDD pažeisto akies dugno nuotrauka bei skaitinis įvertis - 0, jeigu nuotraukoje nėra pažeidimo ir 1, jeigu yra AGDD pažeidimo zona. Nuotraukų rezoliucijos buvo suvienodintos proporcingai ištempiant bei likusias dalis apkerpant. Tačiau vienas gana gerai matomas skirtumas tarp sveikų ir pažeistų akių dugnų buvo – nuotraukos atspalvis. Šį skirtumą buvo bandoma pašalinti atliekant nuotraukos histogramos išlyginimą (histogram equalization). Pavyzdinis akies dugno vaizdas prieš ir po histogramos išlyginimo yra 9 pav.

<span id="page-21-1"></span>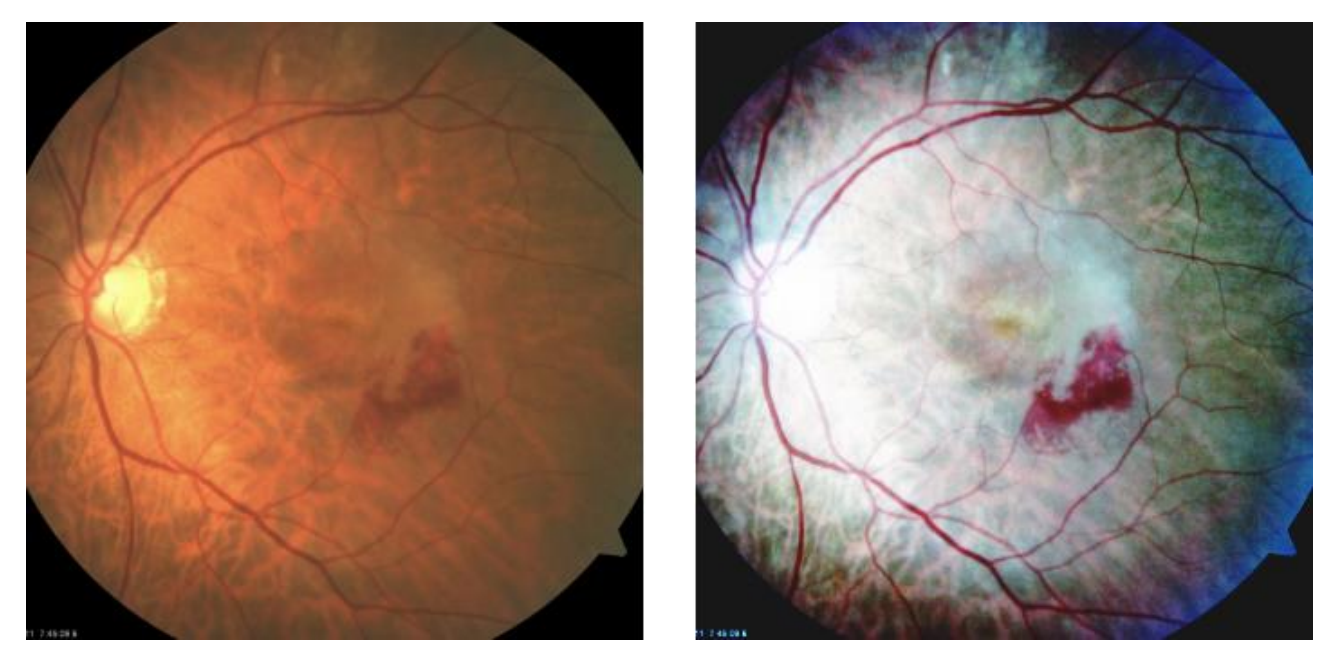

**9 pav.** Spalvotas akies dugno vaizdas prieš histogramos išlyginimą (kairėje) ir po jo (dešinėje).

## <span id="page-22-0"></span>**4.2. AGDD aptikimo algoritmai**

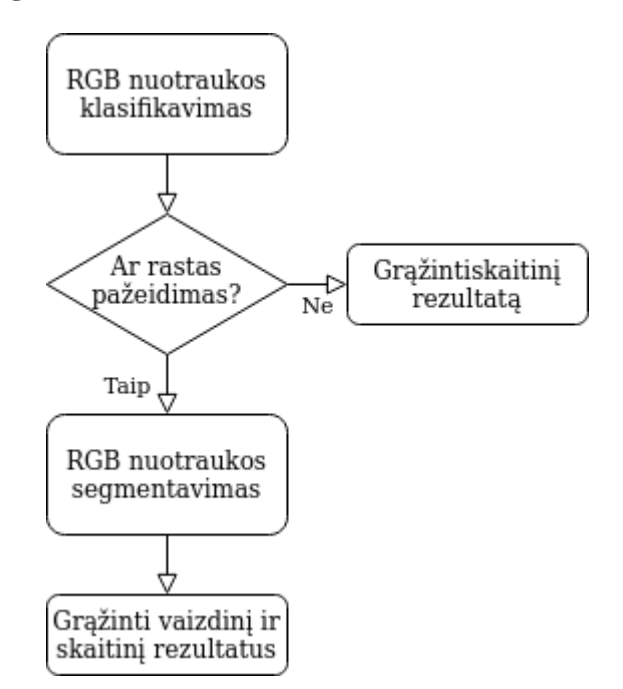

<span id="page-22-2"></span>**10 pav.** Automatizuoto akies dugno nuotraukų vertinimo proceso schema.

Automatizuoto vertinimo procesas yra pavaizduotas 10 paveiksle. Šis procesas susideda iš dviejų algoritmų: klasifikacijos bei semantinės segmentacijos. Pirmiausia, vaizdą įvertina klasifikavimo algoritmas, kuris grąžina skaitinį įvertį nuo 0 iki 1, kiek užtikrintai yra manoma, jog yra pažeidimas. Jeigu grąžinama reikšmė didesnė už 0,5 – laikoma, kad pažeidimas nustatytas. Neradus, pažeidimo procesas grąžina skaitinę reikšmę ir vertinimas užbaigiamas. Jeigu yra randamas pažeidimas, vykdoma semantinė segmentacija ir tuomet grąžinamas tiek skaitinis, tiek vaizdinis rezultatas su pažymėta pažeidimo lokalizacija.

## <span id="page-22-1"></span>**4.2.1. Pažeidimo klasifikavimas**

Pažeidimo klasifikavimo užduočiai buvo sukurtas konvoliucinis neuroninis tinklas iš 5 sluoksnių: 3 konvoliucinių bei 2 pilnai sujungtų. Neuroninio tinklo įvestis yra spalvotas akies dugno vaizdas: 3 sluoksnių 512x512 dydžio duomenų struktūra. Tinklas grąžina skaitinę reikšmę nuo 0 iki 1. Grąžinama 0, jeigu nuotraukoje nėra pažeidimo ir 1 - jeigu yra. Šis tinklas naudoja ReLU aktyvacijos funkcijas tarp sluoksnių ir Sigmoid funkciją kaip paskutinę išvesties funkciją. Detalesnė informacija apie šį tinklą yra pateikta 11 pav. Tinklas turi 7555 apmokomus parametrus.

3@512x512

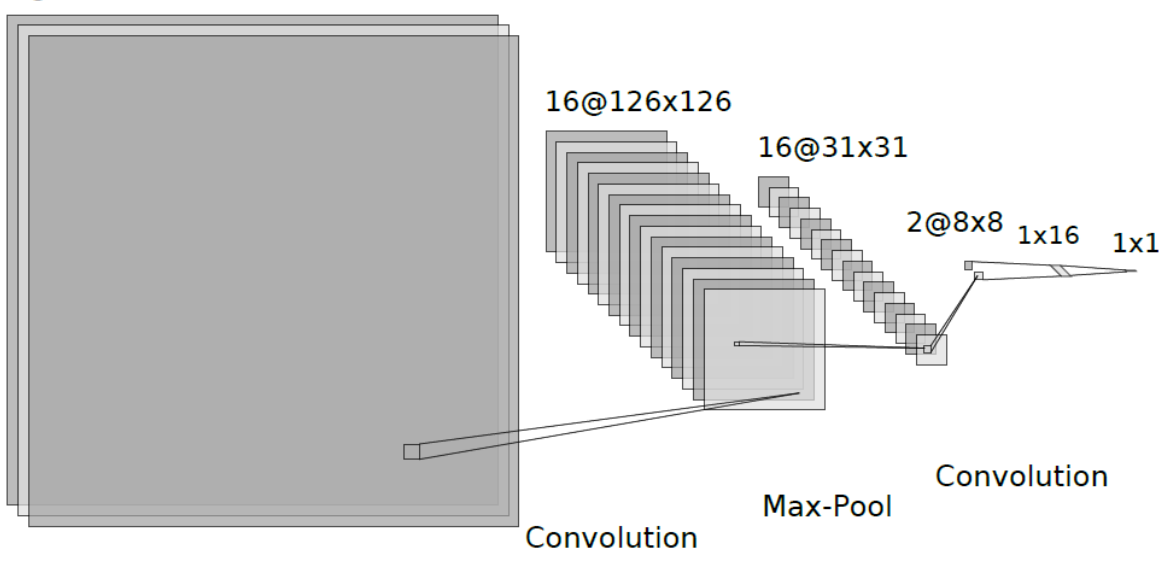

<span id="page-23-1"></span>**11 pav.** Pažeidimo klasifikavimo konvoliucinis neuroninis tinklas.

## <span id="page-23-0"></span>**4.2.2. Pažeidimo segmentavimas**

AGDD pažeidimo segmentavimui buvo naudojami ir testuojami jau sukurti dirbtiniai neuroniniai tinklai: ResNet50, ResNet101, MobileNetV3 bei UNet.

**ResNet50** bei **ResNet101** sudaryti atitinkamai iš 50 ir 101 sluoksnių, tačiau jų pagrindinės architektūrinės dalys yra tos pačios. Šių tinklų įvestis ir išvestis yra 384x384 pikselių rezoliucijos, todėl pateikiamos nuotraukos buvo sumažinamos iš 512x512 į 384x384 rezoliuciją. ResNet50 tinklas turi 39,6 milijono, o ResNet101 – 58,6 milijono apmokomų parametrų. Šie tinklai buvo pasirinkti dėl jų gero veikimo lyginant su kitais modeliais ieškant pažeidimų akies dugno vaizduose [10] bei ieškant glaukomatinės optinės neuropatijos (GON) [11].

**MobileNetV3** [12] yra tinklą sudaro tik 32,2 milijono apmokomų parametrų tačiau dėl jo struktūros apmokymo procesas vyksta labai greitai, palyginus su likusiais tiriamaisiais tinklais. Šis tinklas yra pritaikytas naudoti mobiliuose įrenginiuose.

**UNet** tinklas taip pat buvo pasirinktas tyrimui, kadangi jis plačiai naudojamas medicininių vaizdų segmentavimui [13]. Tinklo pavadinimas kilęs iš jo pavaizduotos architektūros formos, panašios į "U" raidę. UNet architektūra pavaizduota 12 pav.

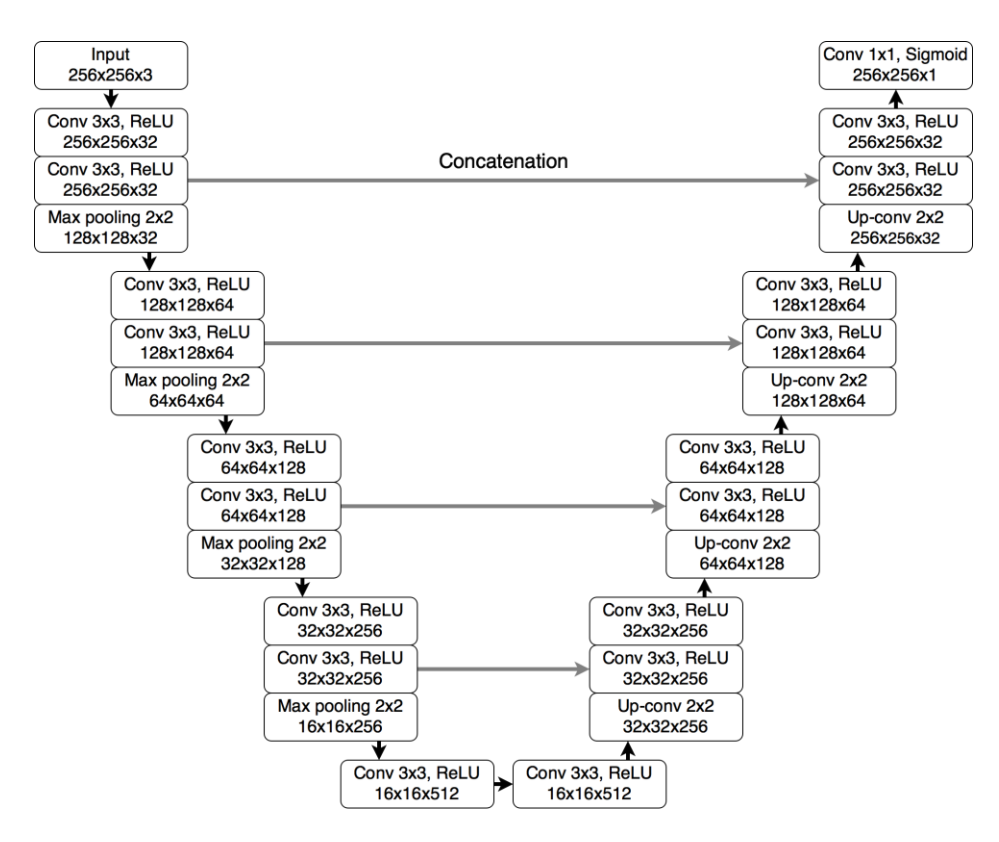

<span id="page-24-1"></span>**12 pav.** UNet tinklo architektūros schema [13].

Šis tinklas turi 7,7 milijono apmokomų parametrų. Informacija šiuo tinklu eina žemyn per konvoliucijos blokus taip mažėjant vaizdo rezoliucijai, tačiau kiekvienos konvoliucinio bloko pakopos išvestis yra perduodama ne tik žemesniam sluoksniui, bet ir tos pačios pakopos dekonvoliuciniam blokui. Informacija grąžinama per dekonvoliucijos blokus, kur yra sujungiama su atitinkamos pakopos konvoliucijos blokais ir galutinis rezultatas perduodamas galutiniam konvoliucijos sluoksniui. Visų konvoliucijos sluoksnių aktyvacijos funkcijos yra ReLU, išskyrus paskutinį sluoksnį, kurio aktyvacijos funkcija yra Sigmoid.

#### <span id="page-24-0"></span>**4.2.3. Kokybės matavimas**

Algoritmų veikimas buvo matuojamas sumaišymo matricos (confusion matrix) išvestais parametrais: jautrumas, specifiškumas bei tikslumas. Segmentacijos algoritmams papildomai buvo naudojamas Sørensen–Dice (Dice) koeficientas.

Prieš atliekant skaičiavimus gauti vaizdiniai semantinės segmentacijos rezultatai buvo konvertuoti iš pilkumo atspalvių vaizdų į dviejų spalvų vaizdus (juoda arba balta). Pasirinkti slenksčiai buvo 0,01, 0,05, 0,1, ir 0,5. Naudojant skirtingus slenksčius buvo siekiama įvertinti, kurių slenksčių naudojimas lemtų geresnius rezultatus.

## <span id="page-25-0"></span>**5. Rezultatai**

Nors klasifikacijai ir semantinei segmentacijai apmokymo duomenų rinkiniai skyrėsi struktūriškai, tačiau buvo naudojami visada vienodai išmaišomi duomenų rinkiniai. Tai labiau svarbu, lyginant skirtingus semantinės segmentacijos algoritmus, kadangi tokiu būdu užtikrinamas apmokymo ir validacijos duomenų pakartojamumas.

Apmokymas atliktas su 40 apmokymo rinkinių, o validacija – su 4 rinkiniais. Visi pateikti rezultatai buvo apskaičiuoti naudojant validacijos duomenų rinkinius.

## <span id="page-25-1"></span>**5.1. Klasifikacija**

Apmokant sukurtą klasifikavimo algoritmą buvo pasiektas 99,79 % tikslumas be, ir 99,93 % tikslumas su histogramos išlyginimu. Klasifikacijos algoritmo rezultatai pateikti 1 lentelėje.

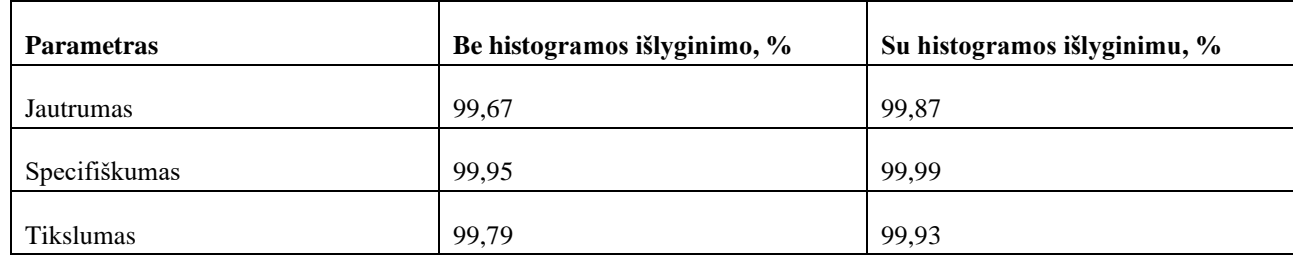

<span id="page-25-4"></span>**1 lentelė.** Klasifikavimo algoritmo rezultatai.

Itin didelį tikslumą gali lemti pašaliniai nenumatyti sveikų ir AGDD pažeistų nuotraukų skirtumai, kuriuos, dirbtinis neuroninis tinklas galėjo išmokti kaip požymius. Labai tikėtina, kad taip galėjo nutikti dėl to, kad sveikų ir AGDD pažeistų akių dugnų vaizdai buvo paimti iš skirtingų šaltinių. Tai reiškia, kad vaizdai buvo daryti skirtingomis kameromis, skirtingas apšvietimas, pozicija ir galbūt kameros pavertimas galėjo daryti įtaką klasifikavimo algoritmo požymių suradimui. Iš rezultatų galima teigti, kad histogramos išlyginimas pagerina klasifikacijos algoritmo rezultatus.

## <span id="page-25-2"></span>**5.2. Semantinė segmentacija**

Atliekant semantinę segmentaciją buvo tirti 4 dirbtiniai neuroniniai tinklai: ResNet50, ResNet101, MobileNetV3 ir UNet. Gauti tinklo vaizdai buvo konvertuoti į dvispalvius pagal 4 slenksčius (0,01, 0,05, 0,1, 0,5) ir rezultatai buvo paskaičiuoti atskirai pagal kiekvieną slenkstį kiekvienam algoritmui, gaunant po 4 skirtingus rezultatus kiekvienam algoritmui. Žemiau bus pateikiamos lentelės su kiekvieno algoritmo gautais rezultatais. Visi šie tinklai buvo apmokomi po 150 epochų, išskyrus ResNet101, kuris buvo apmokomas su 120 epochų.

## <span id="page-25-3"></span>**5.3. ResNet50**

ResNet50 buvo apmokytas su 150 epochų, apmokomų duomenų partijos kiekis (batch size) buvo 4, apmokymo greitis 0,0001, optimizatorius – Adam.

Apmokymo ir validacijos diagrama pavaizduota 13 paveiksle.

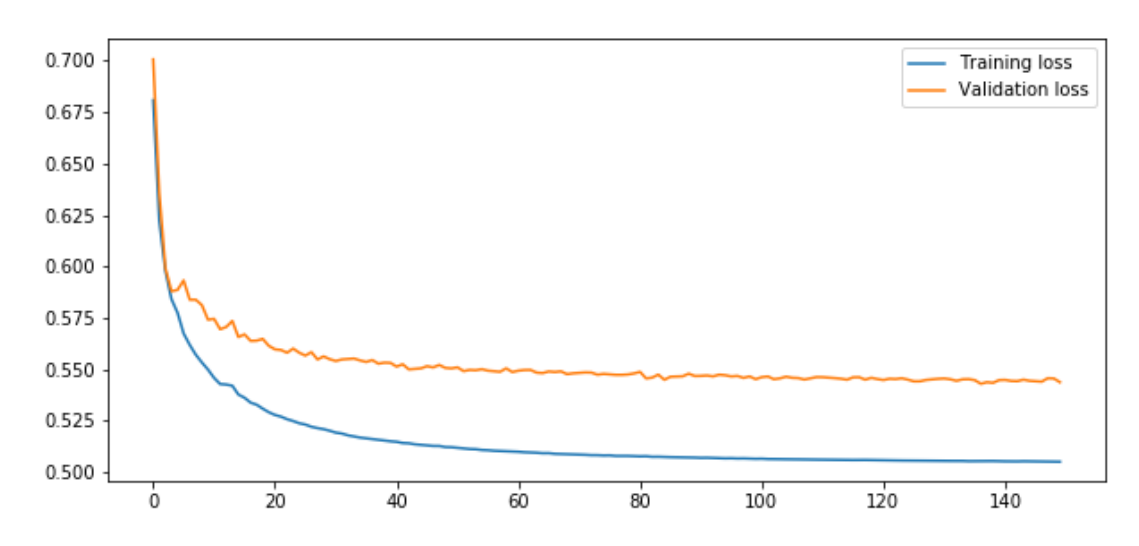

<span id="page-26-2"></span>**13 pav.** ResNet50 apmokymo ir validacijos diagrama per 150 epochų.

2 lentelėje pateikti tinklo rezultatai. Matoma, kad ResNet50 geriausi rezultatai yra su 0,1 slenksčiu.

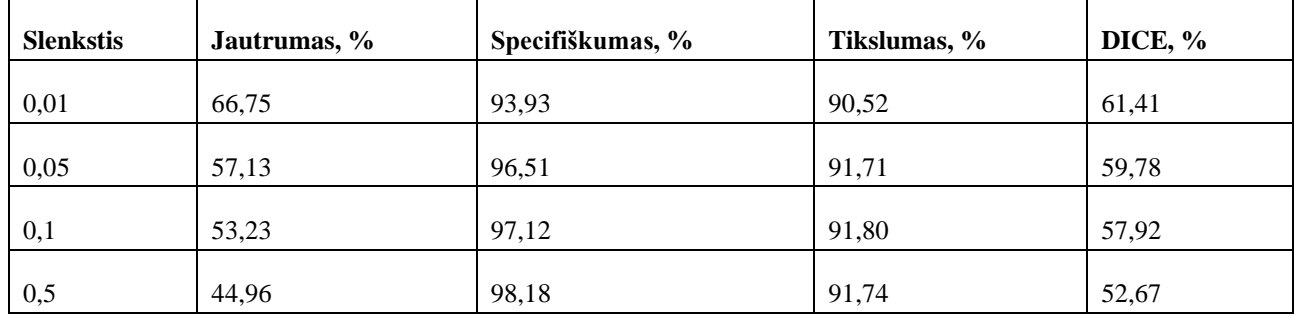

<span id="page-26-1"></span>**2 lentelė.** ResNet50 tinklo testavimo rezultatai po apmokymo.

Didžiausias tinklo jautrumas pasiekiamas su mažiausia slenksčio reikšme 0,1, tačiau DICE reikšmė didžiausia buvo su 0,01 slenksčiu.

## <span id="page-26-0"></span>**5.4. ResNet101**

ResNet101 tinklas buvo apmokomas su 120 epochų, apmokomų duomenų partijos kiekis (batch size) buvo 2, apmokymo greitis 0,0001, optimizatorius – Adam. Apmokymo ir validacijos diagrama matoma 14 pav.

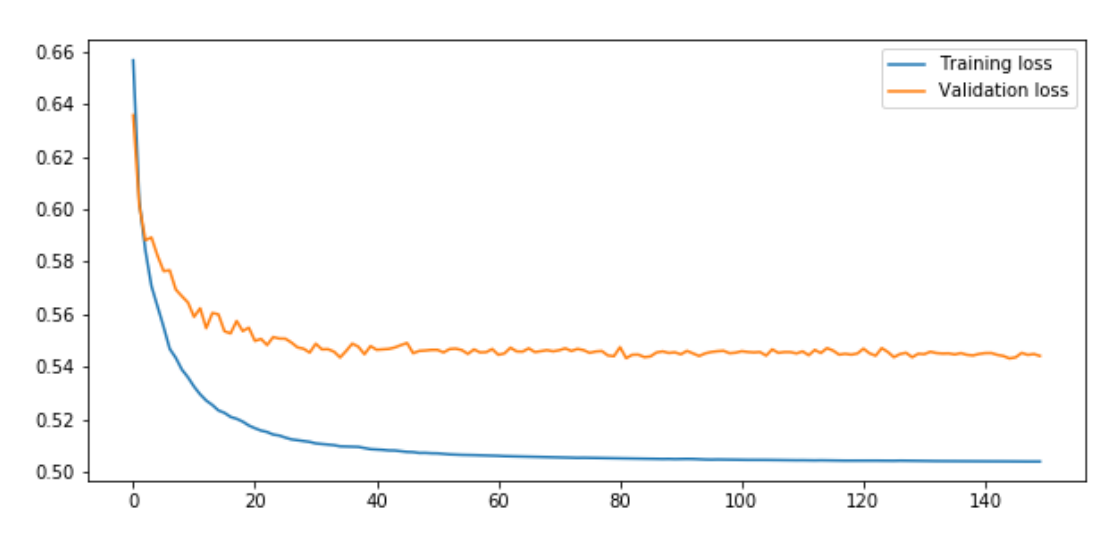

<span id="page-27-2"></span>**14 pav.** ResNet101 apmokymo ir validacijos diagrama per 120 epochų.

3 lentelėje pateikti apmokyto tinklo rezultatai. Didžiausias tinklo tikslumas pasiekiamas taip pat ties 0,1 slenksčio reikšme, tačiau geriausias Dice koeficiento rezultatas pasiektas su 0,01 slenkstine reikšme.

| <b>Slenkstis</b> | Jautrumas, % | Specifiškumas, % | Tikslumas, % | DICE, % |
|------------------|--------------|------------------|--------------|---------|
| 0,01             | 51,40        | 97,15            | 91,54        | 55,42   |
| 0,05             | 47,20        | 97,82            | 91,64        | 52,95   |
| 0,1              | 45,52        | 98,08            | 91,67        | 51,95   |
| 0,5              | 40,97        | 98,66            | 91,66        | 48,86   |

<span id="page-27-1"></span>**3 lentelė.** ResNet101 tinklo testavimo rezultatai po apmokymo.

Įdomu tai, kad ResNet101 jautrumas ties 0,1 slenksčiu yra mažesnis už ResNet50. Pagal DICE koeficiento rodmenis ResNet50 veikia geriau nei ResNet101.

## <span id="page-27-0"></span>**5.5. MobileNetV3**

Šis tinklas taip pat buvo apmokytas 150 epochų, apmokomų duomenų partijos kiekis (batch size) buvo 4, mokymosi greitis 0,0001, optimizatorius – Adam. Tinklo apmokymo ir validacijos kreivė pavaizduota 15 paveiksle.

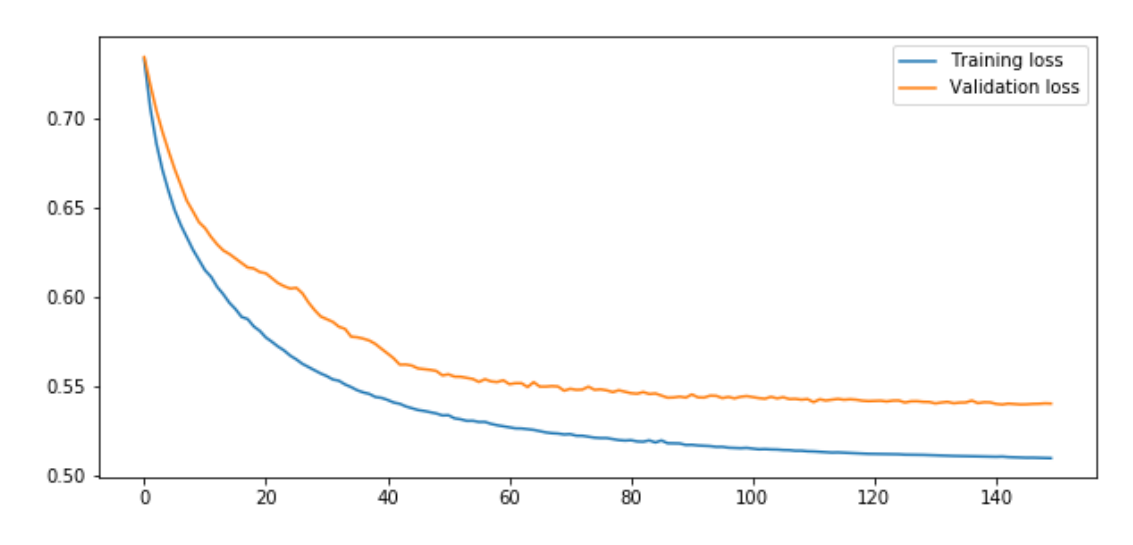

<span id="page-28-2"></span>**15 pav.** MobileNetV3 tinklo apmokymo ir validacijos diagrama po 150 epochų.

Šio tinklo geriausias tikslumas pasiektas su 0,1 slenksčio reikšme, tačiau su 0,05 slenksčiu buvo pasiektas geriausias DICE rezultatas.

| <b>Slenkstis</b> | Jautrumas, % | Specifiškumas, % | Tikslumas, % | DICE, $%$ |
|------------------|--------------|------------------|--------------|-----------|
| 0,01             | 90,75        | 67,68            | 70,38        | 41,61     |
| 0,05             | 69,06        | 96,94            | 93,46        | 69,71     |
| 0,1              | 62,99        | 97,86            | 93,55        | 67,76     |
| 0,5              | 48,81        | 98,89            | 92,83        | 59,66     |

<span id="page-28-1"></span>**4 lentelė.** MobileNetV3 tinklo testavimo rezultatai po apmokymo.

Pagal tikslumą, specifiškumą bei DICE koeficientą MobileNetV3 tinklas lenkia ResNet50 ir ResNet101.

## <span id="page-28-0"></span>**5.6. UNet**

UNet tinklas buvo apmokytas per 150 epochų su duomenų partijos dydžiu (batch size) 4. Mokymosi greitis taip pat 0,0001, optimizatorius – Adam.

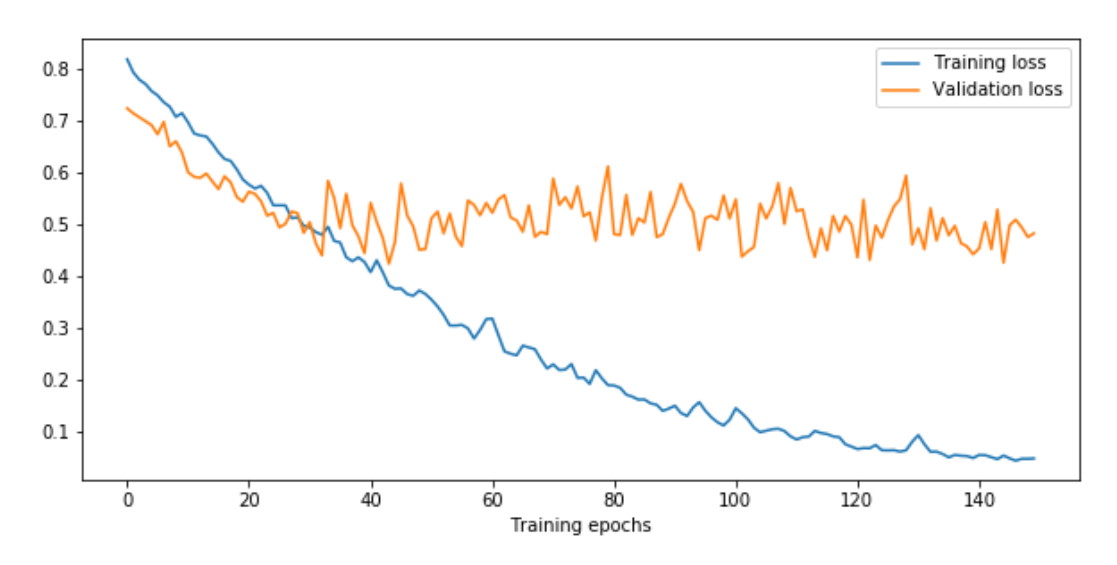

<span id="page-29-1"></span>**16 pav.** UNet tinklo apmokymo ir validacijos diagrama po 150 epochų.

16 paveiksle pavaizduota tinklo apmokymo ir validacijos diagrama.

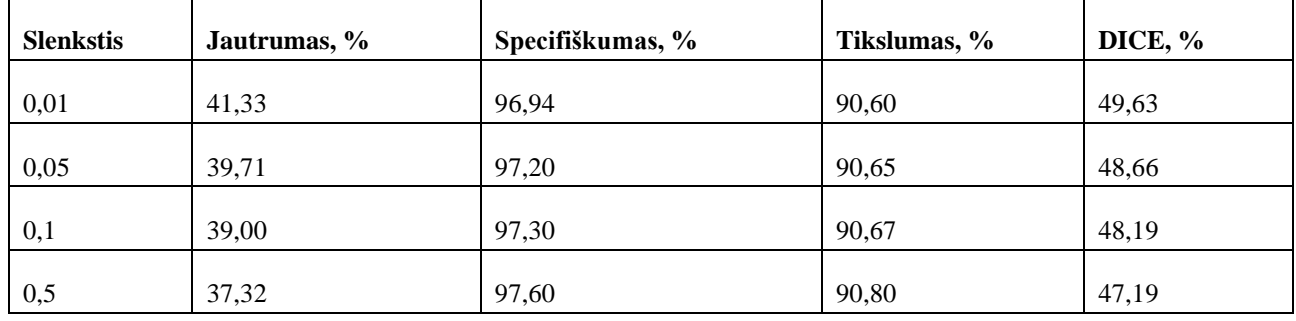

<span id="page-29-0"></span>**5 lentelė.** UNet tinklo testavimo rezultatai po apmokymo.

Žvelgiant į 5 lentelėje esančius rezultatus matoma, kad šis tinklas veikė blogiausiai su akies dugno vaizdais ir rezultatai gana ženkliai skyrėsi nuo anksčiau aptartų tinklų. Taip pat stebint rezultatų vaizdus jie gana stipriai neatitinka norimų rezultatų, nors tikslumas skaičiumi vis tiek išlieka 90%. Prastą rezultatų sutapimą rodo ir žemas Dice koeficientas. 17 paveiksle pavaizduotas UNet ir MobileNetV3 tinklų rezultatų palyginimas su siekiamu rezultatu. Pagal tikslumą geriausias rezultatas pasiekiamas su 0,5 reikšme, tačiau pagal DICE – su 0,01 slenksčio reikšme.

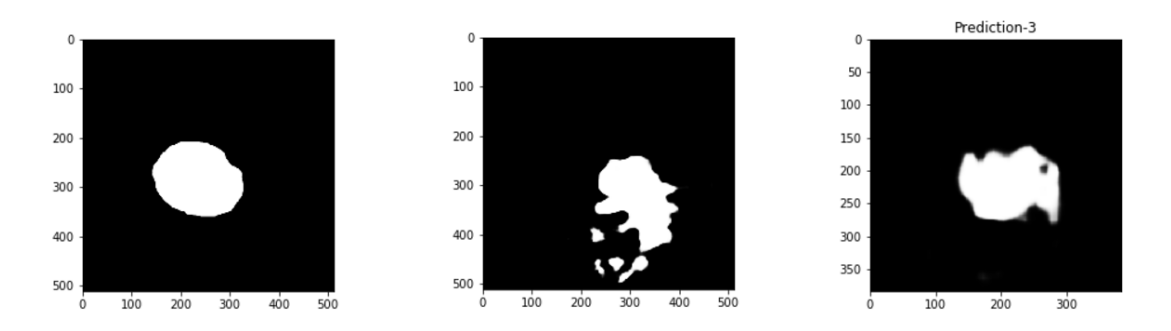

<span id="page-29-2"></span>**17 pav.** Siekiamas rezultatas (kairėje), UNet tinklo grąžintas rezultatas (viduryje) ir MobileNetV3 tinklo grąžintas rezultatas (dešinėje).

Nuotraukoje matyti, kad UNet tinklas generuoja daug pavienių struktūrų vietoje vienos vientisos. Beveik visi apmokymo duomenyse esantys siekiami rezultatai yra apvalūs arba netaisyklingos ovalios formos ir absoliučiai visi yra vientisos struktūros, tačiau UNet tinklas generuoja "margas" struktūras. Tuo tarpu ResNet50, ResNet101 bei MobileNetV3 generuoja homogeniškas struktūras.

## <span id="page-30-0"></span>**5.7. Apibendrinimas**

Ankstesniuose skyriuose buvo palygintas dirbtinių neuroninių tinklų veikimas pagal nespalvoto vaizdo konvertavimo į dvispalvį slenkstinę ribą ir buvo ieškoma, kuri riba, kuriam tinklui yra geriausia. Sužinojus geriausius kiekvieno tinklo rezultatus galima juos palyginti tarpusavyje. Semantinės segmentacijos dirbtinių neuroninių tinklų vertinimo pagrindinis kriterijus buvo tikslumas, kuris rodo, kiek pikselių sutapo tarp norimo rezultato ir gauto neuroninio tinklo rezultato.

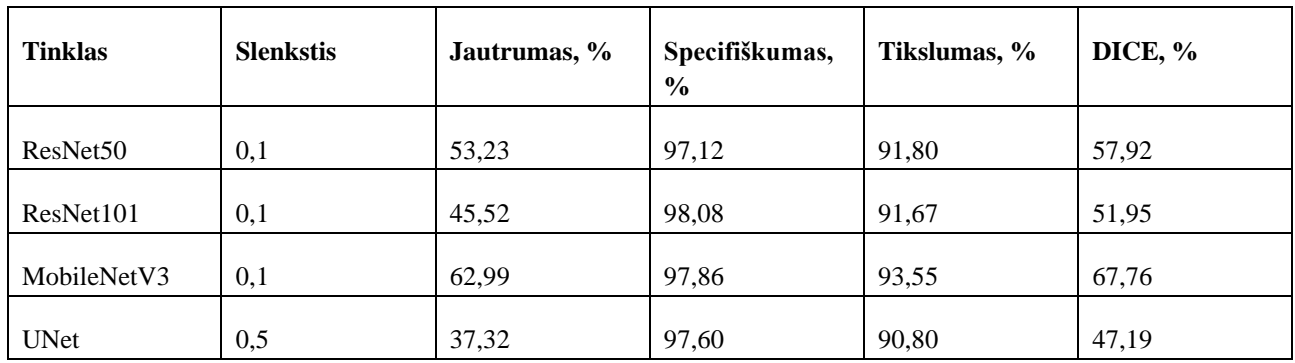

<span id="page-30-1"></span>**6 lentelė.** Dirbtinių neuroninių tinklų tarpusavio rezultatų palyginimas.

Iš 6 lentelės duomenų matoma, kad pagal tikslumą geriausiai įvertintas yra MobileNetV3 dirbtinis neuroninis tinklas. Geriausią tikslumą su UNet tinklu pavyko pasiekti naudojant 0,5 slenkstinę reikšmę.

## **Išvados**

- <span id="page-31-0"></span>Apmokius klasifikavimo algoritmą paruoštais duomenimis buvo gauti aukšti, tačiau keliantys abejonių rezultatai: jautrumas 99,87 %, specifiškumas 99,99 %, tikslumas 99,93 %. Tikėtina, kad taip galėjo nutikti dėl to, jog sveikų ir AGDD pažeistų akių dugnų vaizdai yra iš skirtingų šaltinių ir algoritmas galėjo aptikti ir išmokti anksčiau minėtus skirtumus. Kadangi klasifikavimo praktinė nauda nėra tokia didelė, palyginus su semantine segmentacija, šis uždavinys nebuvo didžiausio prioriteto šiame projekte ir todėl jis nebuvo tiek daug plėtojamas ir testuojamas.
- Apmokius semantinės segmentacijos algoritmus ir ištyrus jų veikimą buvo nustatyta, kad iš ResNet50, ResNet101, MobileNetV3 ir UNet dirbtinių neuroninių tinklų geriausius rezultatus davė MobileNetV3. Šio tinklo jautrumas 62,99 %, specifiškumas 97,86 %, tikslumas 93,55 % ir Dice koeficientas – 67,76 %.
- 3. Norint pagerinti rezultatų kokybę būtina surinkti daugiau sveikų ir AGDD pažeidimus turinčių vaizdų, paruošti daugiau anotuotų duomenų rinkinių semantinei segmentacijai.
- Semantinės segmentacijos algoritmų rezultatai gali būti panaudoti pakartotiniems pacientų tyrimams AGDD ligos eigai stebėti, fiksuoti jos dinamiką ir atitinkamai koreguoti gydymą. Toks metodas galėtų padėti sumažinti fluorescencinės angiografijos tyrimų poreikį, leidžiant dažniau daryti paprastas ir greitas akies dugno nuotraukas ligos dinamikos stebėjimui, tyrimus, atliekant dažnesniais intervalais.

#### **Literatūros sąrašas**

- <span id="page-32-0"></span>J. M. Colijn, G. H. Buitendijk, E. Prokofyeva, D. Alves, M. L. Cachulo, A. P. Khawaja, A. Cougnard-Gregoire, B. M. Merle, C. Korb, M. G. Erke, et al., Prevalence of age-related macular degeneration in europe: the past and the future, Ophthalmology 124 (2017) 1753–1763.
- N. Suzuki, Y. Hirano, M. Yoshida, T. Tomiyasu, A. Uemura, T. Yasukawa, Y. Ogura, Microvascular abnormalities on optical coherence tomography angiography in macular edema associated with branch retinal vein occlusion, American journal of ophthalmology 161 (2016) 126–132.
- A. S. Kwan, C. Barry, I. L. McAllister, I. Constable, Fluorescein angiography and adverse drug reactions revisited: the lions eye experience, Clinical & experimental ophthalmology 34 (2006) 33–38.
- 4. Z. Liang, D. W. Wong, J. Liu, K. L. Chan, T. Y. Wong, Towards automatic detection of agerelated macular degeneration in retinal fundus images, in: 2010 Annual International Conference of the IEEE Engineering in Medicine and Biology, IEEE, 2010, pp. 4100–4103.
- Y. Yonekawa, J. W. Miller, I. K. Kim, Age-related macular degeneration: advances in management and diagnosis, Journal of clinical medicine 4 (2015) 343–359.
- Rui Bernardes, Pedro Serranho, Conceição Lobo, Digital Ocular Fundus Imaging: A Review, 2011, https://www.karger.com/Article/Pdf/329597.
- LEE, Cecilia S.; BAUGHMAN, Doug M.; LEE, Aaron Y. Deep learning is effective for classifying normal versus age-related macular degeneration OCT images. Ophthalmology Retina, 2017, 1.4: 322-327.
- RAGHAVENDRA, U., et al. Deep convolution neural network for accurate diagnosis of glaucoma using digital fundus images. *Information Sciences*, 2018, 441: 41-49.
- A. Budai, R. Bock, A. Maier, J. Hornegger, G. Michelson, Robust vessel segmentation in fundus images, International journal of biomedical imaging 2013 (2013).
- 10, P. Khojasteh, L. A. P. Júnior, T. Carvalho, E. Rezende, B. Aliahmad, J. P. Papa, D. K. Kumar, Exudate detection in fundus images using deeply-learnable features, Computers in biology and medicine 104 (2019) 62–69.
- M. Christopher, A. Belghith, C. Bowd, J. A. Proudfoot, M. H. Goldbaum, R. N. Weinreb, C. A. Girkin, J. M. Liebmann, L. M. Zangwill, Performance of deep learning architectures and transfer learning for detecting glaucomatous optic neuropathy in fundus photographs, Scientific reports 8 (2018) 1–13.
- 12. A. Howard, M. Sandler, G. Chu, L.-C. Chen, B. Chen, M. Tan, W. Wang, Y. Zhu, R. Pang, V. Vasudevan, et al., Searching for mobilenetv3, in: Proceedings of the IEEE/CVF Inter-national Conference on Computer Vision, 2019, pp. 1314–1324.
- M. Buda, A. Saha, M. A. Mazurowski, Association of genomic subtypes of lower-gradegliomas with shape features automatically extracted by a deep learning algorithm, Computers in Biology and Medicine 109 (2019). doi:10.1016/j.compbiomed.2019.05.002.
- 14. Budai, Attila; Bock, Rüdiger; Maier, Andreas; Hornegger, Joachim; Michelson, Georg., Robust Vessel Segmentation in Fundus Images, 2013, http://www5.informatik.unierlangen.de/Forschung/Publikationen/2013/Budai13-RVS.pdf
- G. Staurenghi, P. Lanzetta, M. Cozzi, V. Sarao, Clinical Atlas, , https://centervue.com/wpcontent/uploads/2017/03/Eidon\_-Atlas\_catalog\_web.pdf

## **Priedai**

## <span id="page-33-1"></span><span id="page-33-0"></span>**1 priedas. Vartotojo dokumentacija**

## <span id="page-33-2"></span>**1.1. Darbas su apmokymo duomenų ruošimo programa**

## <span id="page-33-3"></span>**1.1.1. Pagrindinis langas**

Pasileidus apmokymo duomenų ruošimo programą atsidaro pagrindinis programos langas, pavaizduotas 18 paveiksle.

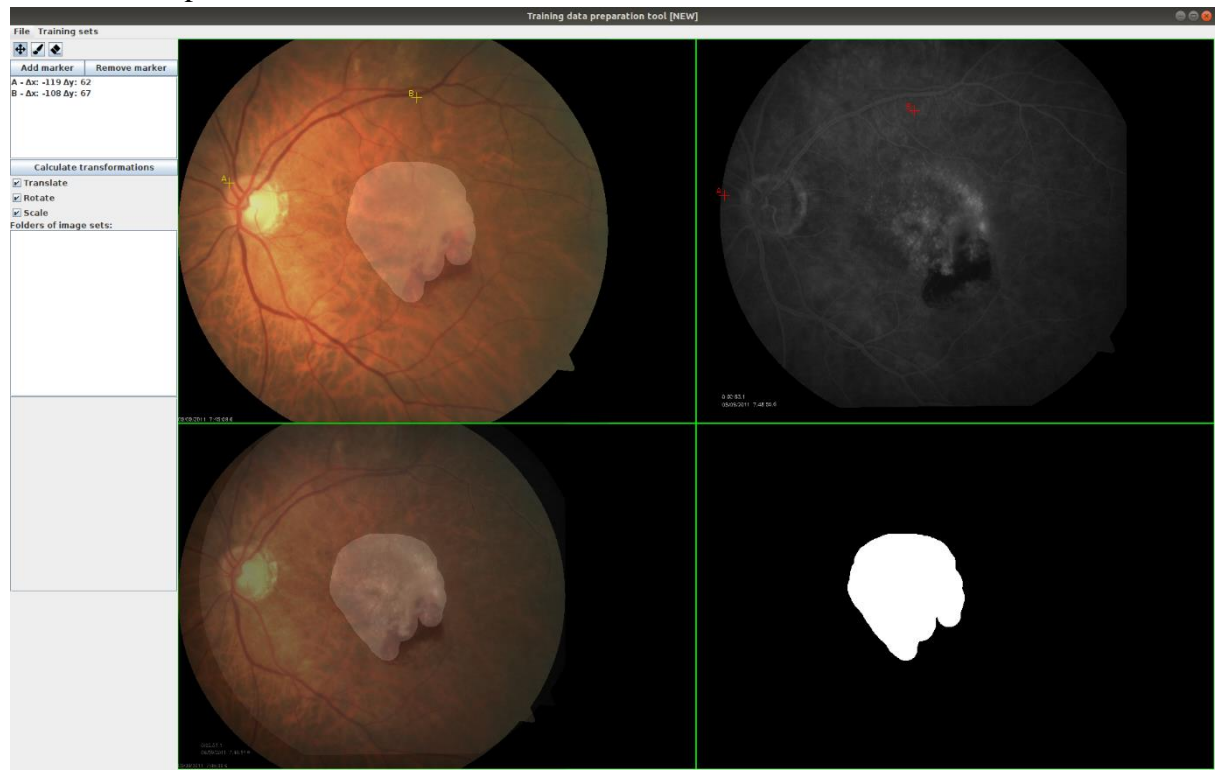

**18 pav.** Pagrindinis duomenų ruošimo programos langas.

<span id="page-33-5"></span>Pagrindinis langas susideda iš trijų dalių: meniu juostos (viršuje), įrankių skilties (kairėje) ir vaizdų skilties.

## <span id="page-33-4"></span>**1.1.2. Meniu juosta**

Viršutinėje programos lango dalyje yra meniu juosta, joje yra išdėstytos tokios meniu funkcijos:

- **File / Choose directory...** atidaromas dialogas, kuriame nurodoma pasirinkti pradinių vaizdų katalogą;
- **File / Local sets / ...** šiame meniu punkte atsiranda visi lokaliai išsaugoti duomenų rinkiniai ir iš čia juos galima užkrauti į programą;
- **File / Save training set** išsaugojamas dabartinis užkrautas apmokymo duomenų rinkinys;
- **File / Save as new training set** užkrautas apmokymo duomenų rinkinys išsaugojamas kaip naujas;
- **File / Exit** išėjimas iš programos;
- **Training sets** atidaromas naujas langas apmokymo duomenų persiuntimui į duomenų bazės serverį.

## <span id="page-34-0"></span>**1.1.3. Įrankių skiltis**

Programos kairėje pusėje yra įrankių skiltis, kurie padeda atlikti manipuliacijas su pradiniais duomenimis ruošiant apmokymo duomenų rinkinį.

## **1.1.3.1. Pradinių vaizdų pasirinkimo skiltis**

<span id="page-34-1"></span>Pradedant darbą programoje reikia pasirinkti pradinių duomenų aplanką iš meniu juostos (žr. 7.1.2 skyrių). Pasirinkus pradinių duomenų aplanką bus užkraunami pradinių duomenų rinkiniai su sąrašu (19 pav.).

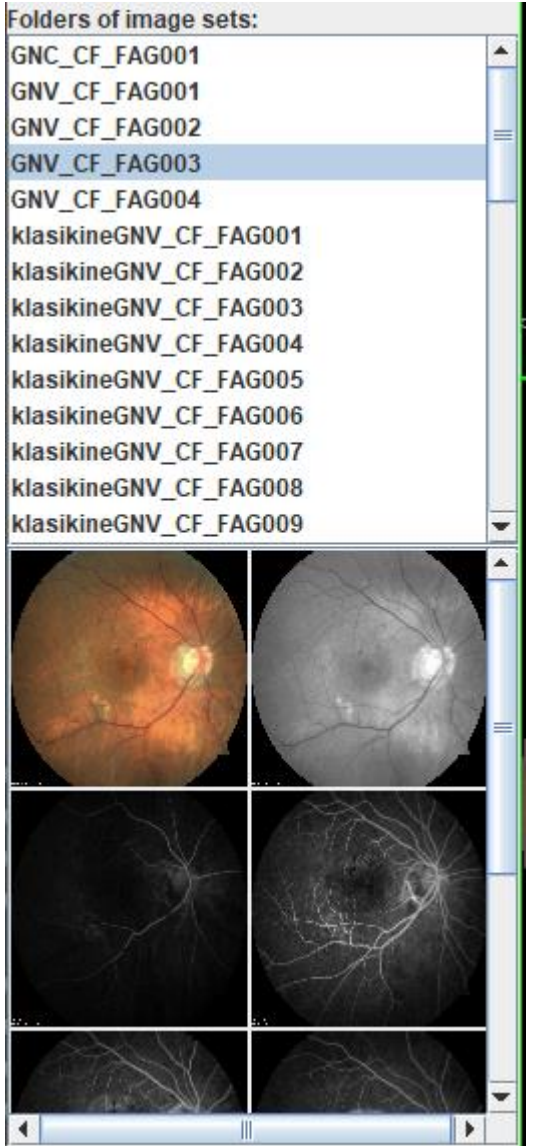

<span id="page-34-3"></span>**19 pav.** Pradinių vaizdų įkėlimo skiltis.

Pasirinkus pradinių duomenų rinkinį sąraše bus užkraunamos jame esančios nuotraukos. Norint įsikelti jas į programą apdorojimui reikia ant norimos nuotraukos paspausti dešinį mygtuką ir pasirinkti iššokančio meniu punktą "Set as RGB image" arba "Set as Contrast image". Pirmuoju atveju nuotrauka bus įkeliama į spalvoto vaizdo vietą, o antruoju – į kontrastinio vaizdo vietą.

## **1.1.3.2. Vaizdų manipuliacijos mygtukai**

<span id="page-34-2"></span>Pačiame viršuje yra trys mygtukai, kurie keičia vaizdų manipuliacijos režimus (20 pav.).

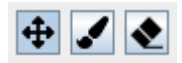

<span id="page-35-3"></span>**20 pav.** Vaizdų manipuliacijos režimų valdymo mygtukai.

<span id="page-35-0"></span>Pirmasis režimas (rodyklės) yra vaizdo slinkimo ir priartinimo, norint detaliau apžiūrėti pradinius vaizdus. Antrasis (teptukas) - skirtas anotuoti pažeidimo zoną, jis leidžia piešti ant spalvoto arba sugretinto vaizdo pažeidimo zoną. Trečiasis (trintukas) - leidžia ištrinti nupieštą pažeidimo zoną.

**1.1.3.3. Sugretinimo žymekliai**

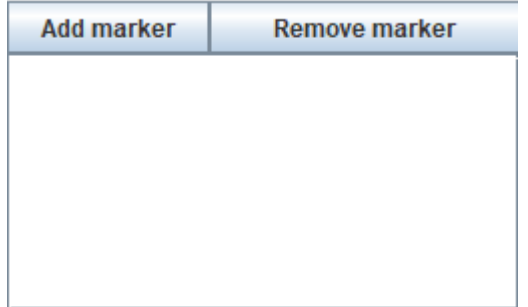

<span id="page-35-4"></span>**21 pav.** Sugretinimo žymeklių mygtukai ir sąrašas.

<span id="page-35-1"></span>Norint sugretinti vaizdus reikia pridėti bent 2 taškus, pagal kuriuos bus gretinami vaizdai. Paspaudus mygtuką "Add marker" (21 pav.) bus pridedamas žymeklis į sąrašą, pridėjus 2 žymeklius pasirinkamas norimas žymeklis, kurį norima padėti pradiniame vaizde. Žymeklį reikia padėti spalvotame ir kontrastiniame vaizde. Pridėjus žymeklį abiejuose vaizduose prie žymeklio pavadinimo atsiras daugiau informacijos (bus rodomas skirtumas pikseliais tarp to paties žymeklio vietų spalvotame ir kontrastiniame vaizduose). Pridėjus abu žymeklius toliau galima atlikti sugretinimą.

**1.1.3.4. Transformacijų skiltis**

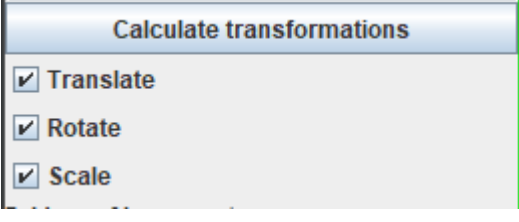

<span id="page-35-5"></span>**22 pav.** Transformacijų skilties mygtukai.

Šioje skiltyje (22 pav.) galima pasirinkti, kokias transformacijas norima atlikti sugretinimo metu. Yra galimos poslinkio "Translate", pasukimo "Rotate" ir ištempimo "Scale". Pasirinkus norimas transformacijas paspauskite mygtuką "Calculate transformations" ir vaizdai bus sugretinti. Jeigu sugretinimas nebuvo pakankamai tikslus, galite pastumdyti sugretinimo taškus.

## <span id="page-35-2"></span>**1.1.4. Duomenų perkėlimo langas**

Iškvietus pagrindinio lango meniu juostoje funkciją "Training sets" bus atidaromas duomenų perkėlimo langas, iliustruotas 23 paveiksle.

| Data                     |                             |
|--------------------------|-----------------------------|
| Local training sets      | <b>Remote training sets</b> |
| 2021-01-20-015050        | 2021-01-20 02:06 (rokpec)   |
| 2021-01-20-015456        | 2021-01-20 02:06 (rokpec)   |
| 2021-01-20-020635        | 2021-01-20 02:09 (rokpec)   |
| 2021-01-20-020925        | 2021-01-20 02:20 (rokpec)   |
| 2021-01-20-022034        |                             |
|                          |                             |
|                          |                             |
|                          |                             |
|                          |                             |
|                          |                             |
|                          |                             |
|                          |                             |
|                          |                             |
|                          |                             |
|                          |                             |
| <b>Upload local sets</b> | <b>Download remote sets</b> |

<span id="page-36-2"></span>**23 pav.** Duomenų perkėlimo langas.

Šio lango meniu juostoje yra tokios funkcijos:

- Data / Reload local sets įkeliamas vietinių duomenų rinkinių sąrašas iš naujo.
- Data / Reload remote sets įkeliamas serverio duomenų rinkinių sąrašas iš naujo.

Lango kairėje pusėje yra vietinių išsaugotų apmokymo duomenų rinkinių sąrašas, o dešinėje duomenų bazėje esančių rinkinių sąrašas.

Apačioje esančiais mygtukais "Upload local sets" ir "Download remote sets" galima išsiųsti arba parsiųsti duomenų rinkinius. Norint išsiųsti arba parsiųsti duomenų rinkinius reikia pasižymėti norimus rinkinius. Jei norima pažymėti kelis rinkinius, pažymint rinkinį reikia laikyti CTRL mygtuką.

## <span id="page-36-0"></span>**1.2. Darbas su vaizdų vertinimo sistema**

## <span id="page-36-1"></span>**1.2.1. Prisijungimo langas**

Atsidarius vaizdų vertinimo sistemą pirma užkraunamas prisijungimo langas. Jame įveskite prisijungimo duomenis ir spauskite mygtuką "Login" (24 pav).

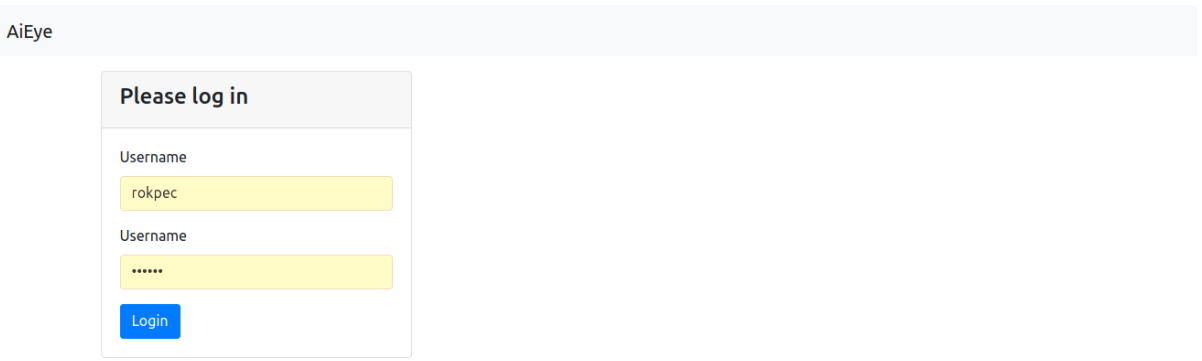

<span id="page-37-2"></span>**24 pav.** Vaizdų vertinimo sistemos prisijungimo langas.

## <span id="page-37-0"></span>**1.2.2. Pagrindinis langas**

Prisijungus prie sistemos vartotojas yra nukreipiamas į pradinį sistemos langą, kuriame yra meniu juosta (viršuje) (25 pav.).

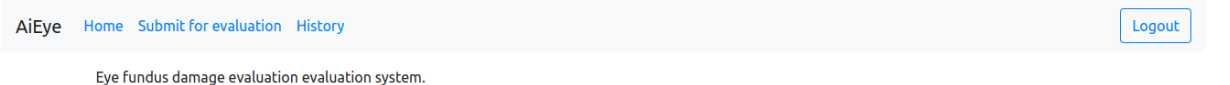

<span id="page-37-3"></span>**25 pav.** Vaizdų vertinimo sistemos pradinis langas.

Sistema turi tokias meniu funkcijas:

- Home užkraunamas pradinis puslapis;
- Submit for evaluation užkraunamas vaizdo įkėlimo vertinimui langas;
- History užkraunamas įkeltų vertinimų ir jų rezultatų peržiūros langas;
- Logout atsijungiama nuo sistemos.

#### <span id="page-37-1"></span>**1.2.3. Vaizdo pateikimo vertinimui langas**

Atsidarius vaizdų pateikimo vertinimui langą vartotojui pateikiama forma su failo įkėlimu (26 pav.). Vartotojas pridėjęs failą paspaudžia "Submit" mygtuką ir sėkmingo įkėlimo atveju jam parodomas pranešimas apie sėkmingą vaizdo pateikimą.

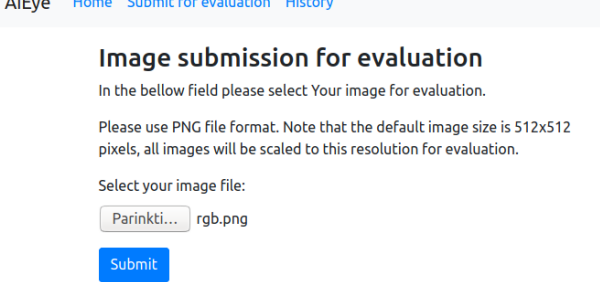

<span id="page-38-1"></span>**26 pav.** Vaizdų vertinimo sistemos vaizdo įkėlimo langas.

Sėkmingai pateikus vaizdą vertinimui vartotojas gali nueiti į "History" langą peržiūrėti vertinimo rezultatus.

## <span id="page-38-0"></span>**1.2.4. Pateiktų vaizdų peržiūros langas**

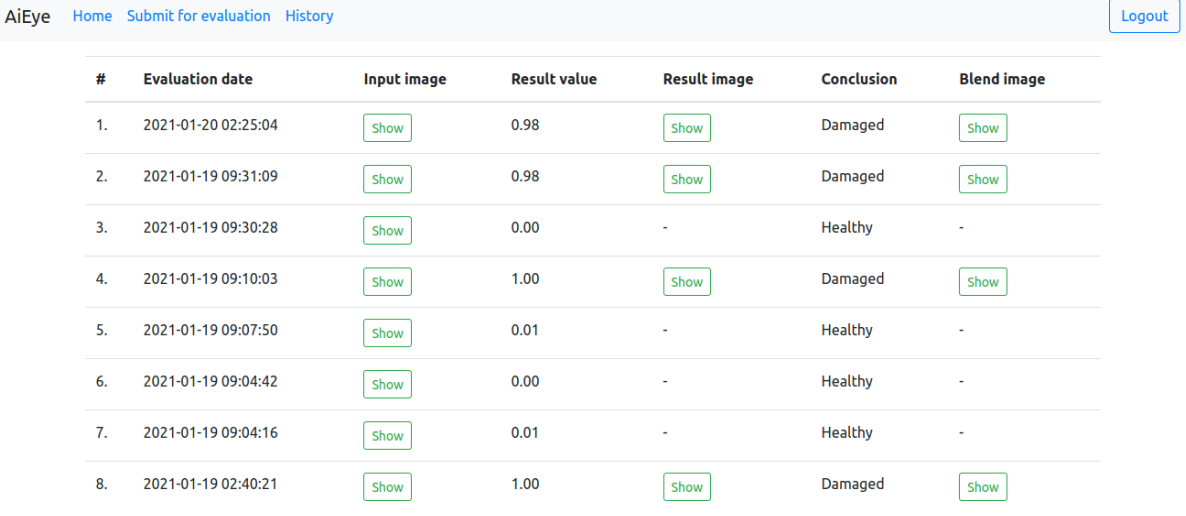

<span id="page-38-2"></span>**27 pav.** Vaizdų vertinimo sistemos rezultatų peržiūros langas.

Vartotojui atidarius pateiktų vaizdų peržiūros langą sistema užkrauna jo įkeltų vaizdų vertinimo rezultatų sąrašą (27 pav.).

Vertinimo rezultatai pateikiami **skaitiniu** ir **vaizdiniu** formatais. Pirmiausia atliekamas klasifikavimo vertinimas – sistema nustato, ar vaizde yra pažeidimų ir nustato skaitinę tikimybę, kad nuotraukoje yra pažeidimų ar nėra. Jeigu algoritmas nustato, kad nuotraukoje yra pažeidimų, atliekamas papildomas vertinimas, nustatant pažeidimų lokalizaciją.

Vartotojui pateikiama lentelė su jo įkeltais vaizdais ir jų rezultatais. Tarkime, jeigu nuotraukoje nebuvo aptikta pažeidimų, skaitinė reikšmė nuo 0 iki 0,5, traktuojama, kad pažeidimų neaptikta ir išvada pateikiama kaip sveikos akies. Jeigu pažeidimų vertinimo skaitinė reikšmė 0,5 ir didesnė, rezultatas pateikiamas kaip su pažeidimais ir pateikiama pažeidimų lokalizacija.

Logout

Norint peržiūrėti pradinį vaizdą lentelės stulpelyje "Input image" ant pasirinkto įrašo reikia paspausti "Show" mygtuką, bus atidaromas naujas naršyklės skirtukas su vaizdu.

Norint peržiūrėti pateiktą pažeidimo zoną lentelės stulpelyje "Result image" reikia paspausti "Show" mygtuką ir tokiu pat principu bus pateikiamas vaizdinis vertinimo rezultatas.

Patogiausias vartotojui peržiūrėjimo būdas yra suliejant pradinį vaizdą su pažymėtos pažeidimo lokalizacijos vaizdu. Norint peržiūrėti spalvotą vaizdą su paryškinta pažeidimo lokalizacija reikia lentelės stulpelyje "Blend image" paspausti mygtuką "Show" ant pasirinkto rezultato.

## <span id="page-39-0"></span>**1.2.5. Darbo pabaiga**

Baigus darbą rekomenduojama nuo sistemos atsijungti paspaudžiant meniu juostoje esantį mygtuką "Logout".

<span id="page-40-0"></span> **priedas. Pristatytas mokslinis straipsnis konferencijoje IVUS 2021 : 26th International Conference Information Society and University Studies**

## **Automated age-related macular degeneration area estimation – first results**

Rokas Pečiulis*a,b* , Mantas Lukoševičius*<sup>a</sup>* , Algimantas Kriščiukaitis*<sup>b</sup>* , Robertas Petrolis*<sup>b</sup>* and Dovilė Buteikienė *c*

*a Faculty of Informatics, Kaunas University of Technology, Kaunas, Lithuania <sup>b</sup>Department of Physics, Mathematics and Biophysics, Lithuanian University of Health Sciences <sup>c</sup>Department of Ophthalmology, Mathematics and Biophysics, Lithuanian University of Health Sciences*

#### **Abstract**

This work aims to research an automatic method for detecting Age-related Macular Degeneration (AMD) lesions in RGB eye fundus images. For this, we align invasively obtained eye fundus contrast images (the "golden standard" diagnostic) to the RGB ones and use them to hand-annotate the lesions. This is done using our custom-made tool. Using the data, we train and test five different convolutional neural networks: a custom one to classify healthy and AMD-affected eye fundi, and four well-known networks (ResNet50, ResNet101, MobileNetV3, UNet) to segment (localize) the AMD lesions in the affected eye fundus images. We achieve 93.55 % accuracy or 69.71 % Dice index as the preliminary best results in segmentation with MobileNetV3.

#### **Keywords**

Age-related Macular Degeneration, Eye fundus image, Convolutional neural network, Deep Learning, ResNet50, ResNet101, MobileNetV3, UNet

## **1. Introduction**

The current prevalence of early Age-related Macular Degeneration (AMD) in Europe is 3.5 % in those aged 55-59 years and 17.6 % in those aged >85 years. It has decreased over the last 20 years but remains a significant public health problem [\[1\]](#page-49-0). As it cannot be completely cured, early diagnosis and treatment can stop the progression and prolong the quality of the patient's vision.

It is important to diagnose the AMD in the early stage when the damage to the retina is not very prominent. The evaluation of the area and anatomical localization of the lesion zone in AMD cases can help to control the treatment process.

Optic Coherence Tomography (OCT) imaging is used for visualization of AMD caused pathological neurovascularization zone, but the method is expensive and time-consuming [\[2\]](#page-49-1). AMD

 $\Theta$  [rokas.peciulis@ktu.edu](mailto:rokas.peciulis@ktu.edu) (R. Pečiulis); [mantas.lukosevicius@ktu.edu](mailto:mantas.lukosevicius@ktu.edu) (M. Lukoševičius);

[algimantas.krisciukaitis@lsmuni.lt](mailto:algimantas.krisciukaitis@lsmuni.lt) (A. Kriščiukaitis); [Robertas.Petrolis@lsmuni.lt](mailto:Robertas.Petrolis@lsmuni.lt) (R. Petrolis);

[dovile.buteikiene@lsmuni.lt](mailto:dovile.buteikiene@lsmuni.lt) (D. Buteikiene)̇ ~ <https://mantas.info/> (M. Lukoševičius)

*IVUS 2021: 26th International Conference Information Society and University Studies*

[0000-0001-7963-285X](https://orcid.org/0000-0001-7963-285X) (M. Lukoševičius); [0000-0003-4392-1937](https://orcid.org/0000-0003-4392-1937) (A. Kriščiukaitis); [0000-0003-3487-733X](https://orcid.org/0000-0003-3487-733X) (R. Petrolis)

<sup>©</sup> 2021 Copyright for this paper by its authors. Use permitted under Creative Commons License Attribution 4.0 International (CC BY 4.0).

**CEUR Workshop [Proceedings](http://ceur-ws.org) [\(CEUR-WS.org\)](http://ceur-ws.org)** 

lesion zone detection and evaluation "golden standard" is fluorescein angiography – a diagnostic method where sodium fluorescein dye is injected intravenously for pathological neovascularization visualization. However, this injection can have adverse effects, is costly, and invasive to the patient [\[3\]](#page-49-2). According to [\[4,](#page-49-3) [5\]](#page-49-4) and our preliminary research results experienced ophthalmologists can detect certain visually noticeable features of RGB images related to AMD caused damage. However, there are no single or several distinct features to be used for all cases or their specificity is too low.

Superposition of registered fluorescence eye fundus images of AMD patients with RGB eye fundus images of the same patients can produce a training set for deep learning neural networks. The network eventually can be trained to detect and localize the lesion zone in RGB images.

There are successful examples of classification between AMD disease-affected and healthy eye fundi using OCT images [\[6\]](#page-49-5) and attempts to automate the diagnosis of glaucoma using RGB eye fundus images [\[7\]](#page-49-6).

This work aimed to assess the possibility of AMD lesion zone detection and evaluation in non-invasively registered RGB fundus images by using deep learning neural network architectures.

The objectives of our work are:

- 1. Prepare the data:
	- a) Collect the AMD affected fundus images (RGB and contrast photos);
	- b) Create the data preparation tool;
	- c) Align RGB and contrast images;
	- d) Annotate the lesion zone on the contrast images;
	- e) Prepare comparable images without AMD.
- 2. Investigate automated algorithms:
	- a) Train algorithms that can classify between images with and without AMD;
	- b) Train algorithms that can segment the lesion area from the RGB image;
	- c) Investigate performance of the algorithms and their applicability in real life.

We present our materials and methods in Section [2,](#page-42-0) introduce our dataset and its preparation in Section [2.1,](#page-42-1) present our algorithm investigations in Section [2.2,](#page-45-0) the obtained preliminary results in Section [3,](#page-47-0) and conclude with a discussion in Section [4.](#page-47-1)

## <span id="page-42-0"></span>**2. Materials and Methods**

We have gathered a collection of RGB and gray-scale contrast images of eye fundi. We discuss the details of this data and its preparation in Section [2.1.](#page-42-1)

#### <span id="page-42-1"></span>**2.1. Dataset**

44 sets of age-related macular degeneration examination images were collected from the Lithuanian University of Health Sciences Department of Ophthalmology. All these sets contain AMDaffected cases of varying degrees.

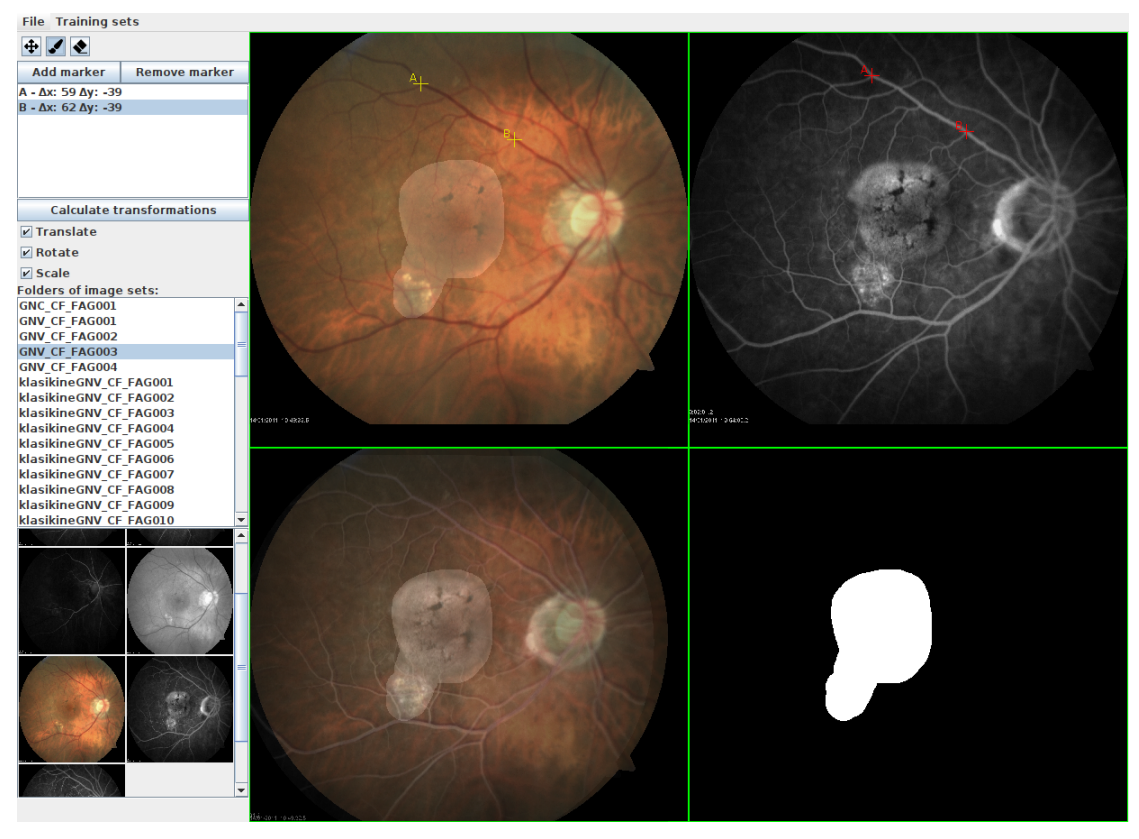

**Figure 1:** A screenshot of image annotation and processing tool created for our training dataset preparation. The main window is divided into 4 sections. The top-left section is the RGB image and the top-right section shows the contrast-enhanced image. The bottom-left section represents RGB and contrast-enhanced images matched and mask layer overlay. Finally, the bottom-right section shows the mask layer only. The RGB and mask images form a single training dataset.

<span id="page-43-0"></span>Any personal information was removed and made sure that no identifiable details were left in file names or possible additional text files. The pictures from the same patient were grouped, making preliminary sets that contain a single RGB image and several contrast-enhanced images for damaged area detection.

The set of images containing AMD had to be prepared for training. The RGB and contrastenhanced images that were taken are misaligned by position, rotation, and scaling. In our case, we assumed that the tilt of the camera was not changed so only 3 latter parameters were used to match the images. The main reference points in matching images were the most visible vascular structures. To achieve a more convenient and effective image matching a specialized tool was created which is discussed in Section [2.1.1.](#page-44-0)

To investigate automatic classification between healthy and AMD-affected images, we additionally took 15 healthy fundus images from Pattern Recognition Lab online database [\[8\]](#page-49-7).

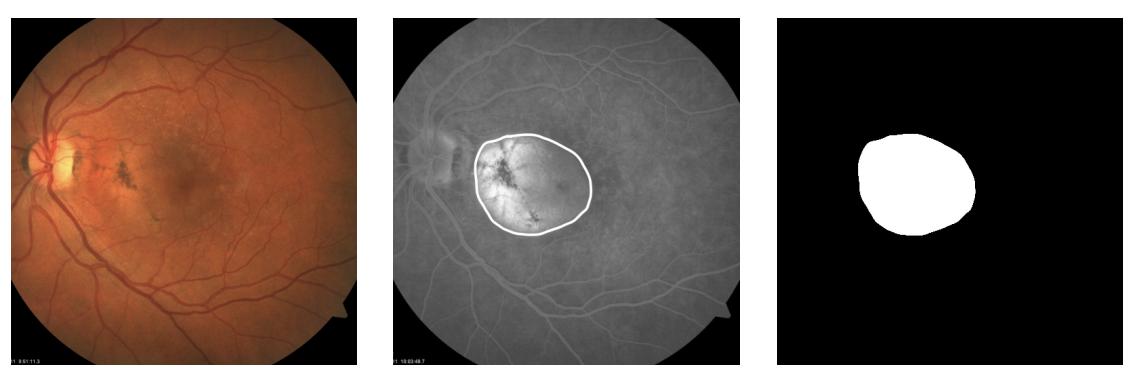

**Figure 2:** The training set image example. An RGB image is an input data representation is displayed on the left. In the middle there is a contrast enhanced image where the lesion zone is marked. On the right side the mask image is displayed which is the desired result for our lesion zone detection algorithm.

#### <span id="page-44-1"></span><span id="page-44-0"></span>**2.1.1. Segmentation Dataset Preparation Tool**

Before training data preparation, a convenient tool was created (Figure [1\)](#page-43-0) to efficiently annotate and process raw data into training datasets for machine learning. The tool has the following functions:

- 1. Preview raw images;
- 2. Create a training set;
- 3. Annotate the training set;
- 4. Upload saved training sets to the online database;
- 5. Download other training sets from the online database for preview and editing.

The main task of this tool is to produce a matched and uniformly sized collection of training data sets for later use in neural network model training. The training data must have RGB images where all pixels are marked with "ground truth" information as being in a lesion or unaffected zone.

#### **2.1.2. Segmentation Dataset Preparation Process**

To create a dataset first the RGB and contrast-enhanced image (contrast image) are loaded into our dataset preparation tool. The tool lets a user add reference points in both images and applies contrast image transformation according to the reference points. If the resulting image is matched the user can continue painting the mask of the lesion area according to the matched contrast image. After this step, the tool produces an annotated and prepared training set which can be uploaded for the machine learning algorithm to train.

#### **2.1.3. Segmentation Training Dataset Structure**

A single training dataset featured in Figure [2](#page-44-1) contains an RGB image, a contrast-enhanced image, and a mask image which is in grayscale. The RGB image is the input data for algorithm

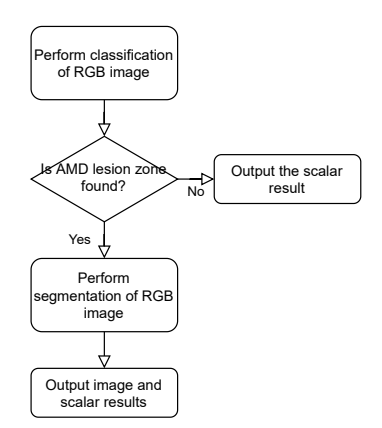

<span id="page-45-1"></span>**Figure 3:** The flowchart of our evaluation process. At first, a classification algorithm evaluates the RGB image and returns a scalar value between 0 and 1 to evaluate a lesion zone is found (1 is positive, 0 negative). Our threshold was set to 0.5 to convert to Boolean values. If no lesion is found, only the scalar result of the calculated value is returned. If the lesion zone is detected, the segmentation of the RGB image is performed and the final result is both scalar and image results. The image result can then be overlapped with the RGB image to visualize the lesion zone more clearly.

training. The mask image corresponds to the lesion area of the retina and also is the desired output result after algorithm training. All dataset images are in preferred PNG format and 512x512 pixels resolution.

#### <span id="page-45-2"></span>**2.1.4. Classification Dataset Preparation**

For the classification task, we needed to have both healthy and AMD-affected images. Since the two classes came from different sources, we took some steps to make the images more similar.

We scaled, centered, and cropped the images to make them the same resolution. One obvious difference that remained, was the different dominating tints of the two datasets. To eliminate this, we included the experiments with color histogram equalization of the images as the preprocessing step.

#### <span id="page-45-0"></span>**2.2. Detection Algorithms**

In our evaluation process, we investigate two different algorithms for classification and segmentation respectively. The classification algorithm detects whether AMD is present in the given RGB image at all. The segmentation algorithm detects the location of the AMD lesion zones by producing a gray-scale output image highlighting them. The segmentation part of the process is performed only if the classifier detects AMD.

The evaluation process flowchart is displayed in Figure [3.](#page-45-1) Each algorithm is described in more detail in Sections [2.2.1](#page-46-0) and [2.2.2](#page-46-1) respectively.

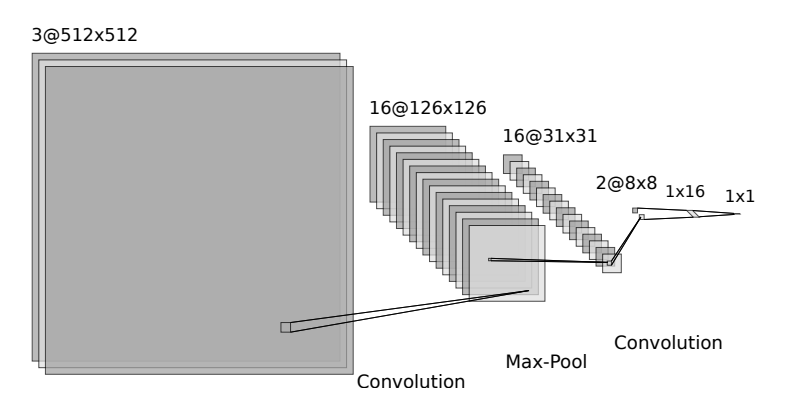

<span id="page-46-2"></span>**Figure 4:** Architecture of the classification neural network.

#### <span id="page-46-0"></span>**2.2.1. Degeneration Classification**

For degeneration classification, a custom convolutional neural network was created which consists of 5 layers: 2 convolutions, 1 max-pooling, and 2 fully connected layers. The network takes the RGB image as the input and has a single output estimating the probability of degeneration. A detailed structure of classification neural network is presented in Figure [4.](#page-46-2)

#### <span id="page-46-1"></span>**2.2.2. Degeneration Segmentation**

For the degeneration segmentation algorithm, four well-known neural network architectures were tried: ResNet50, ResNet101 [\[9\]](#page-49-8), MobileNetV3 [\[10\]](#page-49-9), and UNet [\[11\]](#page-49-10). The resolution for ResNet50, ResNet101, and MobileNetV3 neural networks is 384x384 pixels. For those networks the input data images were scaled at run-time and the output result was scaled back to 512x512 pixels.

The models were trained from scratch (random weight initialization). The training configurations of the segmentation neural networks are presented in Table [1.](#page-46-3)

#### **Table 1**

<span id="page-46-3"></span>Semantic segmentation neural network configurations for training.

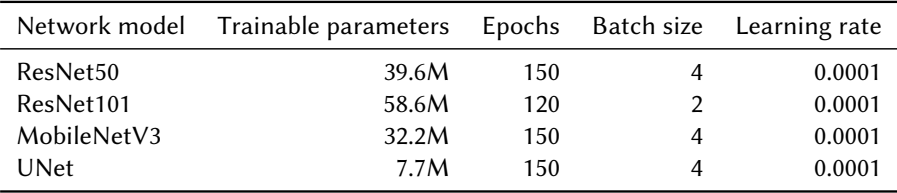

#### **2.2.3. Measuring Detection Quality**

The confusion matrix and its derived measures were used to assess the detection quality of both the classification and localization algorithms: specificity, sensitivity, and accuracy measures were calculated. For lesion semantic segmentation Sørensen–Dice (Dice) coefficient, a.k.a. F1 score, was also calculated.

Before computing these measurements, we binarized the gray-scale output images to only black and white pixels. We used four different thresholds of 0.01, 0.05, 0.1, and 0.5 to compare which threshold worked best for each semantic segmentation neural network.

#### <span id="page-47-0"></span>**3. Results**

The results of our classification algorithm are presented in Table [2.](#page-47-2) We can see that with histogram-normalized images, 99.93 % accuracy in the classification of images containing AMD lesions vs. healthy control can be achieved.

#### **Table 2**

<span id="page-47-2"></span>Calculated performance of our classification algorithm in percent.

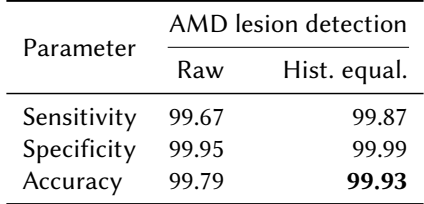

The results of our semantic segmentation models are presented in Table [3.](#page-48-0) We can see that the best Dice result was achieved with the lowest threshold when binarizing the output images in all neural networks except for MobileNetV3. The best Dice result of 69.71 % was achieved with it and a 0.05 threshold.

## <span id="page-47-1"></span>**4. Discussion**

The very high classification accuracy is most likely since the images of the AMD-affected and the healthy eye fundi are taken from different sources - obtained from different populations using different equipment.

We tried to make them similar, but this is probably impossible to do completely. Firstly, we cropped the images to mitigate different framing. But the color differences between the healthy and affected images were still visible by the naked eye. To eliminate these differences as a likely telltale sign for the classification, we equalized the color histograms of all the images, as mentioned in Section [2.1.4.](#page-45-2) However, this produced an even better classification (Table [2\)](#page-47-2).

In addition to equipment-based differences such as different color grading, lighting, position, and possibly tilt, the biggest difference might be in the subject population. While this is not indicated in the control dataset, it appears that the subjects were young, and the AMD-affected images are taken from old people.

To overcome this, we would need to collect and prepare more training data including healthy eye fundus images collected under the same conditions as the affected ones. But this is difficult

#### **Table 3**

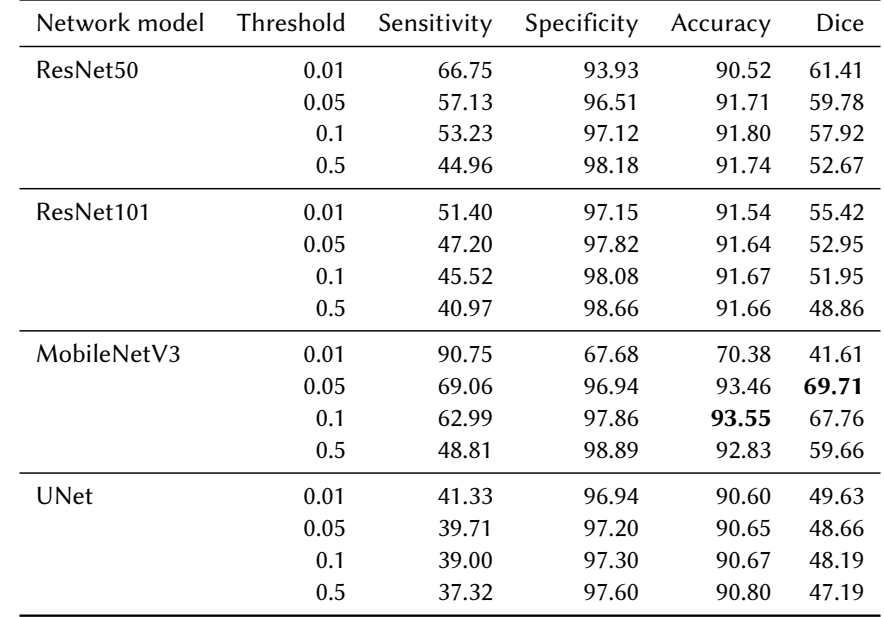

<span id="page-48-0"></span>Calculated performance of used semantic segmentation algorithms in percent.

to achieve because the procedure of taking eye fundus images requires pupil dilation medicine and is not normally performed on healthy subjects.

Overall, the results of the classification part of our algorithm are not so important to ophthalmologists, but are useful to our lesion zone segmentation algorithm, improving its performance. We plan to further concentrate our effort on the segmentation part.

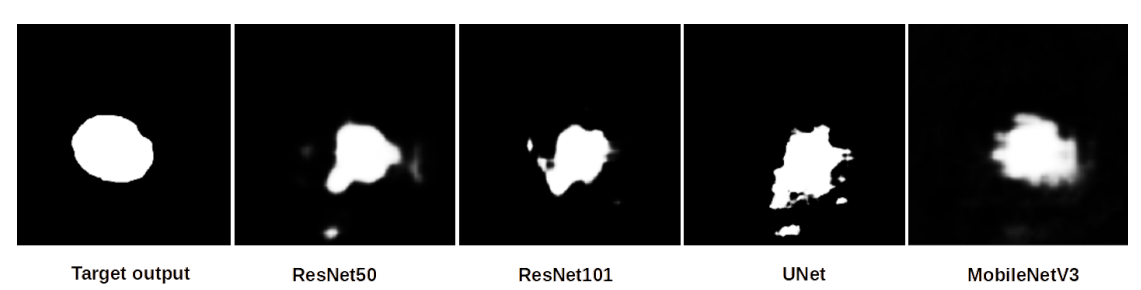

<span id="page-48-1"></span>**Figure 5:** An example of the output images of the trained segmentation networks.

While observing typical outputs produced by our tested segmentation neural networks in Figure [5,](#page-48-1) we can see that the UNet model produces very uneven and disconnected annotations. They differ greatly from the target output and result in the worst performance. The other models produce more blurry-edged annotations but they are more homogeneous. This is most true for MobileNetV3, which gives the best performance, followed by ResNet50 and then ResNet101.

The result of the segmentation algorithm is important for periodic checkups of a patient who has been diagnosed with AMD to objectively observe the progress of the disease. Such a method could help to recognize the AMD progress without invasive contrast-enhanced angiography or costly OCT imaging. The detected AMD lesion zone can be further used to automatically compute the lesion area ratio to the healthy retina and the previous scans of the patient, to give a quantitative estimate of the progress of the disease.

### **References**

- <span id="page-49-0"></span>[1] J. M. Colijn, G. H. Buitendijk, E. Prokofyeva, D. Alves, M. L. Cachulo, A. P. Khawaja, A. Cougnard-Gregoire, B. M. Merle, C. Korb, M. G. Erke, et al., Prevalence of age-related macular degeneration in europe: the past and the future, Ophthalmology 124 (2017) 1753– 1763.
- <span id="page-49-1"></span>[2] N. Suzuki, Y. Hirano, M. Yoshida, T. Tomiyasu, A. Uemura, T. Yasukawa, Y. Ogura, Microvascular abnormalities on optical coherence tomography angiography in macular edema associated with branch retinal vein occlusion, American journal of ophthalmology 161 (2016) 126–132.
- <span id="page-49-2"></span>[3] A. S. Kwan, C. Barry, I. L. McAllister, I. Constable, Fluorescein angiography and adverse drug reactions revisited: the lions eye experience, Clinical & experimental ophthalmology 34 (2006) 33–38.
- <span id="page-49-3"></span>[4] Z. Liang, D. W. Wong, J. Liu, K. L. Chan, T. Y. Wong, Towards automatic detection of age-related macular degeneration in retinal fundus images, in: 2010 Annual International Conference of the IEEE Engineering in Medicine and Biology, IEEE, 2010, pp. 4100–4103.
- <span id="page-49-4"></span>[5] Y. Yonekawa, J. W. Miller, I. K. Kim, Age-related macular degeneration: advances in management and diagnosis, Journal of clinical medicine 4 (2015) 343–359.
- <span id="page-49-5"></span>[6] C. S. Lee, D. M. Baughman, A. Y. Lee, Deep learning is effective for classifying normal versus age-related macular degeneration oct images, Ophthalmology Retina 1 (2017) 322– 327.
- <span id="page-49-6"></span>[7] U. Raghavendra, H. Fujita, S. V. Bhandary, A. Gudigar, J. H. Tan, U. R. Acharya, Deep convolution neural network for accurate diagnosis of glaucoma using digital fundus images, Information Sciences 441 (2018) 41–49.
- <span id="page-49-7"></span>[8] A. Budai, R. Bock, A. Maier, J. Hornegger, G. Michelson, Robust vessel segmentation in fundus images, International journal of biomedical imaging 2013 (2013).
- <span id="page-49-8"></span>[9] A. Canziani, A. Paszke, E. Culurciello, An analysis of deep neural network models for practical applications, arXiv preprint arXiv:1605.07678 (2016).
- <span id="page-49-9"></span>[10] A. Howard, M. Sandler, G. Chu, L.-C. Chen, B. Chen, M. Tan, W. Wang, Y. Zhu, R. Pang, V. Vasudevan, et al., Searching for mobilenetv3, in: Proceedings of the IEEE/CVF International Conference on Computer Vision, 2019, pp. 1314–1324.
- <span id="page-49-10"></span>[11] M. Buda, A. Saha, M. A. Mazurowski, Association of genomic subtypes of lower-grade gliomas with shape features automatically extracted by a deep learning algorithm, Computers in Biology and Medicine 109 (2019). doi:[10.1016/j.compbiomed.2019.05.](http://dx.doi.org/10.1016/j.compbiomed.2019.05.002) [002](http://dx.doi.org/10.1016/j.compbiomed.2019.05.002).